# Register your product and get support at www.philips.com/welcome

ACT101M/17

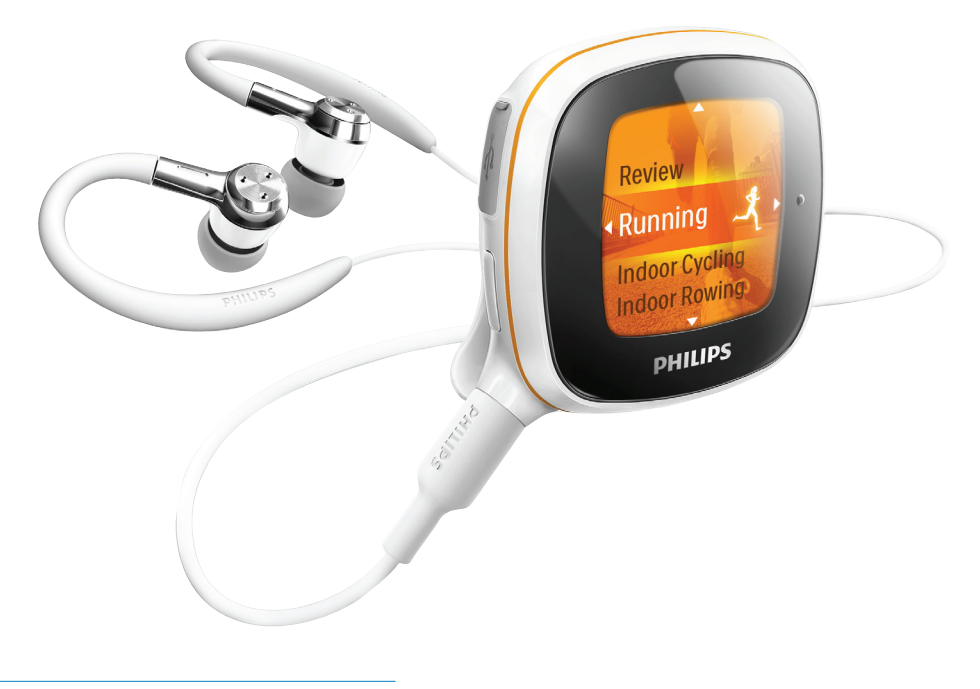

ES Manual del usuario

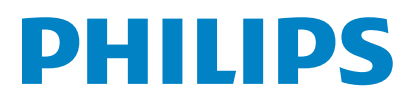

# Contenido

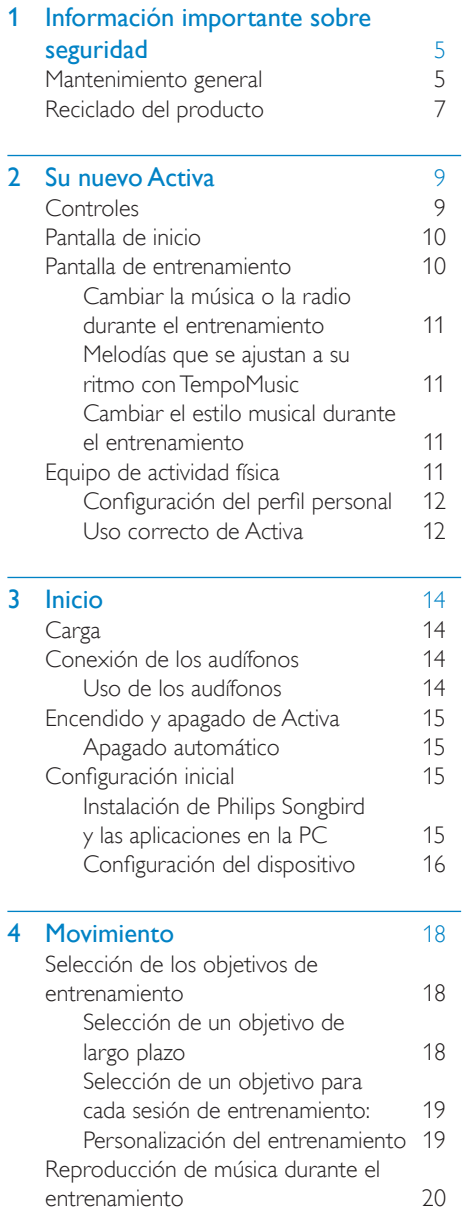

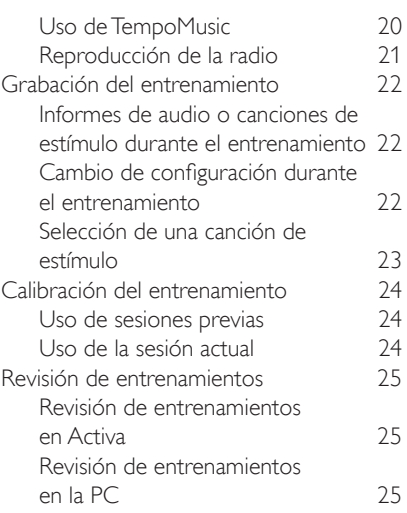

#### 5 [Creación de una biblioteca](#page-27-0)  [en Activa](#page-27-0) 28

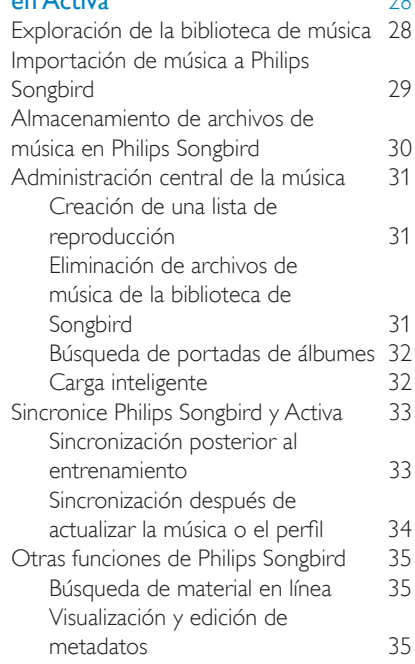

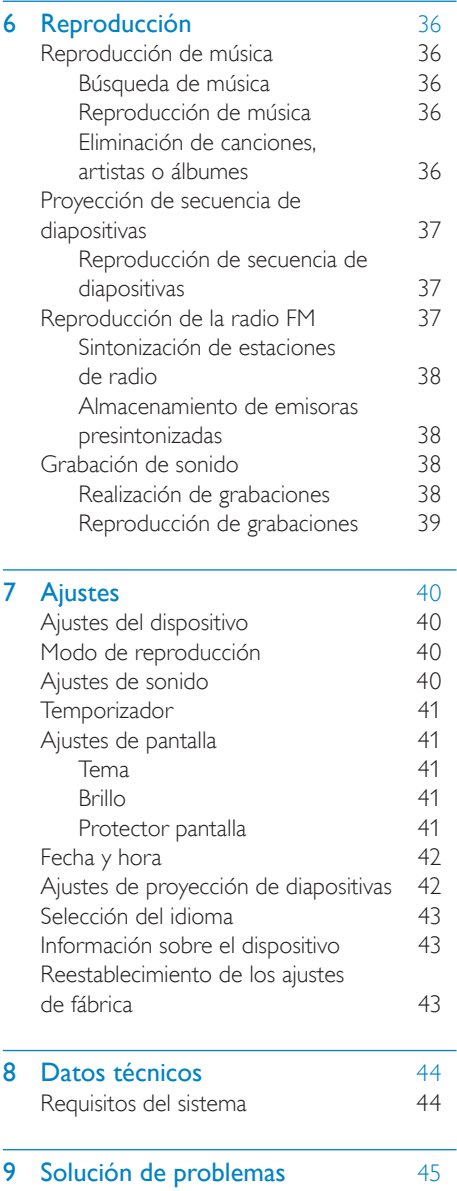

# <span id="page-4-0"></span>1 Información importante sobre seguridad

# Mantenimiento general

#### Precaución

- Para evitar daños o fallas en el funcionamiento:
- No exponga el producto a temperaturas altas generadas por sistemas de calefacción o exposición directa a la luz solar.
- No deje caer el producto y evite los golpes.
- No sumerja el producto en el agua. No exponga el conector de los audífonos o el compartimiento de las baterías al agua para evitar daños graves.
- Si hay teléfonos móviles activos cerca, pueden ocasionarse interferencias en el dispositivo.
- Realice copias de seguridad de los archivos. Guarde una copia de los archivos originales que descargó en el dispositivo. Philips no se hace responsable por la pérdida de datos si el reproductor se daña o no puede leer la información que contiene.
- Para evitar problemas, administre los archivos de música (transferencias, eliminaciones, etc.) únicamente con el software de música suministrado.
- No utilice ninguna solución de limpieza que contenga alcohol, amoníaco, benceno ni abrasivos que puedan dañar el producto.

#### Información sobre la temperatura de funcionamiento y de almacenamiento

- Utilice el dispositivo en lugares donde la temperatura oscile entre 0 y 35º C (32 a 95º F)
- Guarde el dispositivo en lugares donde a temperatura oscile entre 20 y 45º C  $(-4 a 113° F)$
- La vida útil de la batería puede reducirse en condiciones de bajas temperaturas.

#### Piezas de repuesto y accesorios:

Visite www.philips.com/support para solicitar piezas de repuesto y accesorios.

#### Seguridad auditiva

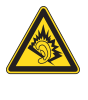

#### Seleccione un nivel de sonido moderado:

El uso de los audífonos a un volumen alto puede ocasionar daños en la audición. Este producto puede producir sonidos con rangos de decibeles que podrían provocar pérdida de la audición a una persona con un nivel auditivo normal, incluso si se utiliza por un período menor a un minuto. Los rangos de decibeles más elevados están destinados a las personas con trastornos auditivos.

El nivel de sonido puede ser engañoso. Con el paso del tiempo, el "nivel de comodidad" auditiva se adapta a volúmenes más altos. Por lo tanto, tras varias horas de uso, lo que parece un volumen "normal" puede ser en realidad alto y, por ende, perjudicial para la audición. Por eso, ajuste el nivel de sonido en un volumen seguro antes de que su audición se adapte y manténgalo en ese nivel.

Para establecer un nivel de volumen seguro:

Configure el control de volumen en un nivel bajo.

Aumente progresivamente el volumen hasta que oiga bien los sonidos, de forma clara y sin distorsiones.

Escuche durante períodos razonables:

La exposición prolongada al sonido, incluso a niveles "seguros" puede provocar pérdida de la audición.

Utilice su equipo de forma razonable y realice descansos oportunos.

Respete las siguientes indicaciones cuando utilice los audífonos.

Escuche a un volumen adecuado y durante períodos razonables.

No ajuste el volumen a medida que su oído se adapta.

No suba el volumen hasta un nivel tan alto que le impida escuchar los sonidos a su alrededor.

En situaciones potencialmente peligrosas, tenga precaución al usar el dispositivo o interrumpa temporalmente el uso.

No utilice los audífonos mientras conduce vehículos motorizados, bicicletas, patinetas, etc., para evitar accidentes e infracciones de tránsito.

#### Modificaciones

Las modificaciones no autorizadas por el fabricante pueden anular la autorización del usuario para utilizar el producto.

#### Información sobre derechos de propiedad intelectual

Las demás marcas comerciales y nombres de productos son marcas registradas de las respectivas empresas u organizaciones.

La duplicación no autorizada de grabaciones descargadas de Internet o provenientes de un CD de audio constituye una violación a las leyes de derechos de propiedad intelectual y los tratados internacionales.

La realización de copias sin autorización de material protegido contra la reproducción no autorizada, como programas informáticos, archivos, transmisiones y grabaciones de audio, puede infringir los derechos de propiedad intelectual y constituir un delito. Este dispositivo no debe utilizarse para esos fines.

Windows Media y el logotipo de Windows son marcas registradas de Microsoft Corporation en Estados Unidos y otros países.

Sea responsable. Respete los derechos de propiedad intelectual.

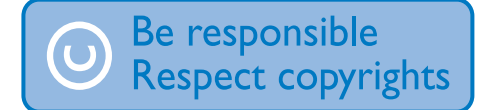

Philips respeta la propiedad intelectual de terceros y solicita a sus usuarios que también lo hagan.

El contenido multimedia disponible en Internet puede haber sido creado o distribuido sin la autorización del titular original de los derechos de propiedad intelectual.

La copia o distribución de contenido no autorizado puede constituir una violación a las leyes de propiedad intelectual en varios países, incluso en el suyo.

Es su responsabilidad cumplir con las leyes de propiedad intelectual.

#### Registro de datos

Philips se compromete a perfeccionar la calidad de su producto y mejorar la experiencia de los usuarios. Para comprender mejor el perfil de uso, el dispositivo registra algunos datos e información en la memoria no volátil del dispositivo. Esos datos sirven para identificar y detectar fallas o problemas que puedan sufrir los usuarios. Los datos almacenados son, por ejemplo, la duración de la reproducción en el modo de música, la duración de la reproducción en el modo de sintonizador, la cantidad de veces que la carga de la batería estuvo baja, etc. Los datos almacenados no revelan el material o contenido multimedia almacenado en el dispositivo ni el origen de las descargas. Los datos almacenados se extraerán y utilizarán SÓLO si el usuario devuelve el dispositivo al centro de servicios Philips y EXCLUSIVAMENTE con el objeto de facilitar la detección y prevención de errores. Los datos almacenados se pondrán a disposición del usuario en cuanto los solicite.

# <span id="page-6-0"></span>Reciclado del producto

Este producto ha sido diseñado y fabricado con materiales y componentes de alta calidad que pueden reciclarse y reutilizarse.

Cuando vea el símbolo del cubo de basura con ruedas tachado adherido al producto, significa que cumple con la Directiva Europea 2002/96/ EC:

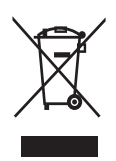

Nunca se deshaga del producto con el resto de la basura doméstica. Infórmese de la reglamentación local sobre la recolección de productos eléctricos y electrónicos por separado. La eliminación correcta del producto antiguo ayuda a evitar posibles consecuencias negativas para el medio ambiente y la salud.

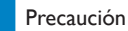

• La extracción de la batería incorporada anula la garantía y puede estropear el producto. Siga las instrucciones que se indican a continuación para desechar el producto al final de su vida útil.

Este producto contiene una batería incorporada recargable cubierta por la Directiva Europea 2006/66/EC, la cual no se puede eliminar con la basura doméstica normal.

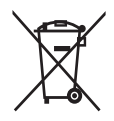

Para proteger el funcionamiento y la seguridad del producto, llévelo a un punto de recepción oficial o a un centro de servicio técnico para que un profesional extraiga o sustituya la batería, tal como se muestra en la ilustración:

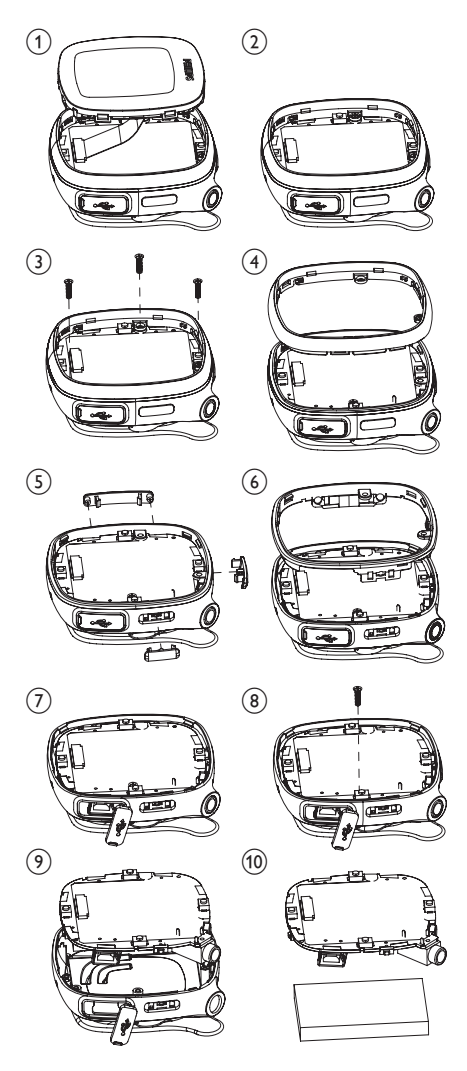

Infórmese de la reglamentación local sobre la recolección de baterías por separado. La correcta eliminación de baterías ayuda a evitar posibles consecuencias negativas al medio ambiente y la salud.

#### Nota para Estados Unidos:

Este equipo se ha probado y se ha determinado que cumple con los límites para un dispositivo digital clase B, de acuerdo con la parte 15 de las normativas de la FCC. Estos límites están destinados a ofrecer una protección razonable contra interferencia dañina dentro de una instalación residencial. Este equipo genera, utiliza y puede emitir energía de radiofrecuencia. Si no se instala y utiliza conforme al manual de instrucciones, puede ocasionar interferencias perjudiciales en las comunicaciones de radio.

Sin embargo, no existe garantía de que no se producirá interferencia en una instalación en particular. Si este equipo provoca interferencia dañina a la recepción de radio o televisión, lo cual se puede determinar encendiendo y apagando el equipo, se insta al usuario a intentar corregir la interferencia tomando una o más de las siguientes medidas:

- Modifique la posición de la antena receptora.
- Aumente la distancia entre el aparato y el receptor.
- Conectar el equipo a un tomacorriente de un circuito diferente al que está conectado el receptor.
- Para obtener ayuda, comuníquese con el distribuidor o con un técnico de radio o televisión competente.

# <span id="page-8-0"></span>2 Su nuevo Activa

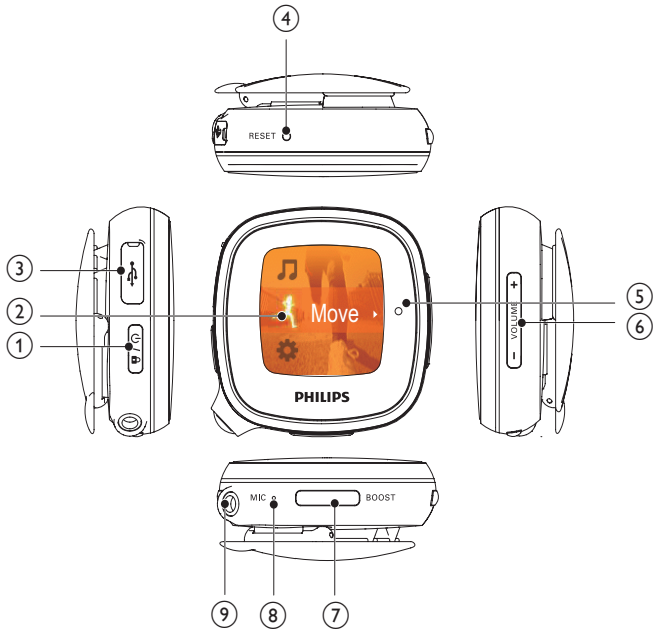

# **Controles**

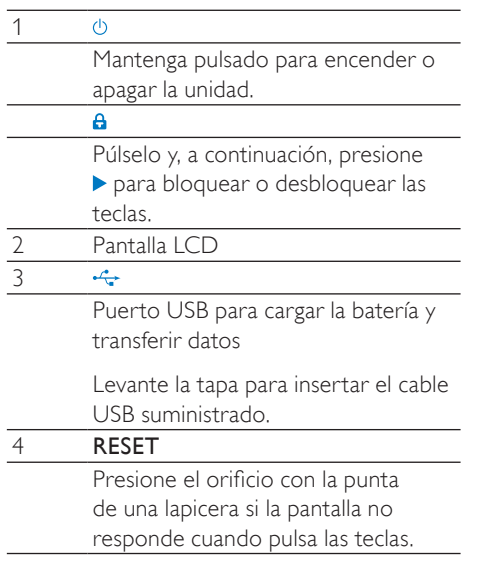

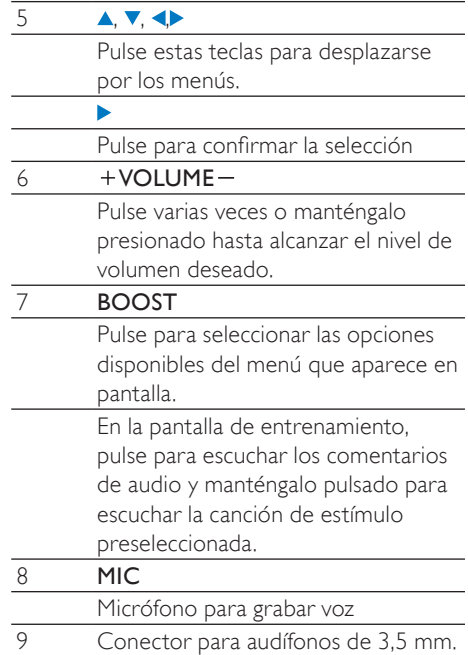

# <span id="page-9-0"></span>Pantalla de inicio

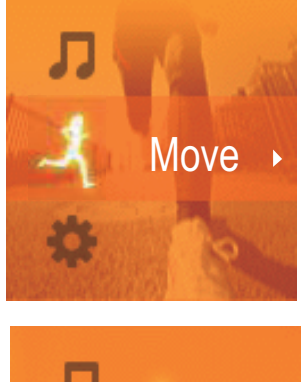

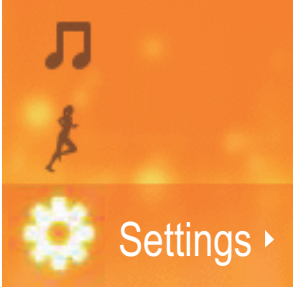

- En la pantalla de inicio, puede acceder a los menús funcionales con sólo pulsar las teclas de navegación  $\blacktriangle, \blacktriangledown, \gamma \blacktriangleright$ .
- Para regresar a las pantallas anteriores, pulse < varias veces o mantenga pulsado el botón  $\triangleleft$

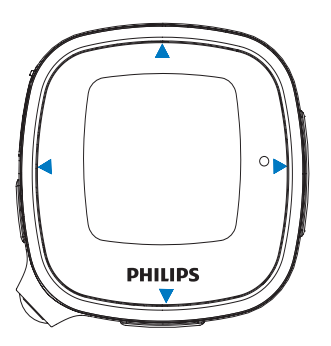

# Pantalla de entrenamiento

Desde la pantalla de inicio, seleccione  $\lambda$ , para ingresar a los menús de [Movimiento]:

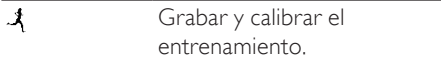

#### Pantalla de entrenamiento

La pantalla de entrenamiento aparece cuando comienza a grabar la sesión.

En la pantalla de entrenamiento puede ver el progreso de su entrenamiento.

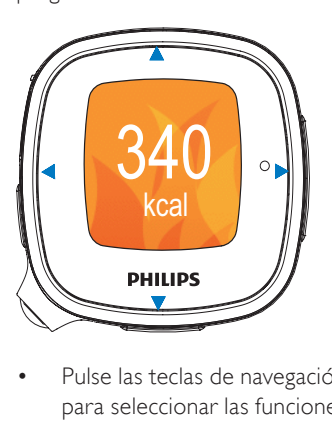

• Pulse las teclas de navegación  $\triangle$ / $\blacktriangledown$ / $\triangle$ / $\blacktriangleright$ para seleccionar las funciones:

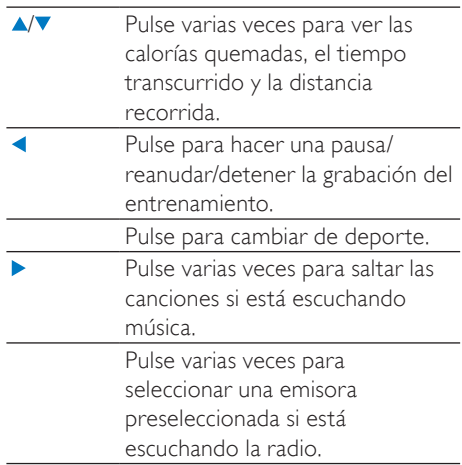

<span id="page-10-0"></span>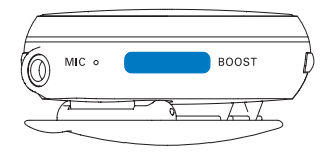

BOOST Pulse para escuchar el informe de audio (por ejemplo, calorías quemadas, tiempo transcurrido). Mantenga pulsado el botón BOOST para reproducir la canción de estímulo que seleccionó en Philips Songbird.

### Consejo

• Para motivarse, reproduzca la canción de estímulo. Para seleccionar su canción favorita como canción de estímulo, [utilice el software](#page-21-1)  [para PC suministrado](#page-21-1) (consulte 'Informes de audio o canciones de estímulo durante el entrenamiento' en la página [22](#page-21-1))Philips Songbird.

#### Cambiar la música o la radio durante el entrenamiento

#### Si está escuchando música (también con TempoMusic)

Pulse > varias veces para saltar las canciones.

#### Si está escuchando la radio

Pulse **•** para pasar a la próxima estación de radio preseleccionada.

#### Melodías que se ajustan a su ritmo con TempoMusic

Mantenga pulsado  $\triangle$  v para que TempoMusic se ajuste a un ritmo más rápido o lento.

## Consejo

• Con [TempoMusic], la biblioteca de música de Activa selecciona automáticamente canciones que se ajustan a su ritmo. Seleccione un ritmo más rápido o más lento para fijar un nuevo ritmo para su entrenamiento.

#### Cambiar el estilo musical durante el entrenamiento

Pulse  $\blacktriangleleft$  > [Cambiar música] >  $\blacktriangleright$ para cambiar el estilo de música [TempoMusic], [Sin música], [Now playing] (En reproducción), [Shuffle](Orden aleatorio), o [Radio].

#### Consejo

• Para alternar entre el modo de música o radio durante el entrenamiento, mantenga pulsada la tecla > (por ejemplo, puede pasar al modo de música si la radio tiene interferencias).

# Equipo de actividad física

Como equipo de actividad física, Activa le permite medir fácilmente el progreso de su entrenamiento. Durante el entrenamiento, puede escuchar informes de progreso que figuran en la pantalla, motivaciones preestablecidas, música, estaciones de radio o canciones de estímulo predefinidas.

Para una medición precisa, siga los pasos que se indican a continuación antes de utilizar el dispositivo:

- Defina su perfil personal en Activa.
- Para el entrenamiento actual en Activa. seleccione el deporte, las opciones de medición en Activa y, a continuación, utilice Activa en la posición que se recomienda en la pantalla de Activa.

<span id="page-11-0"></span>Seleccione una de las siguientes opciones de medición:

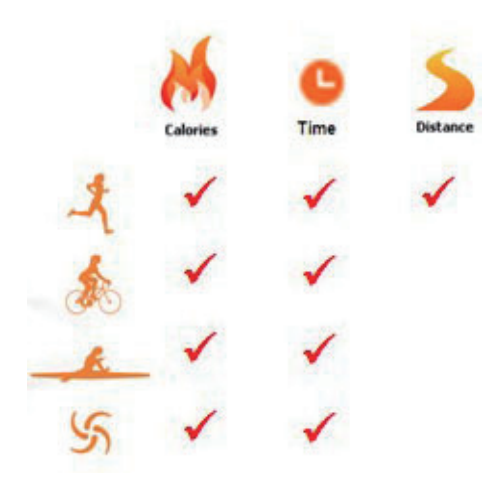

Utilice Activa en la posición que se recomienda en la pantalla:

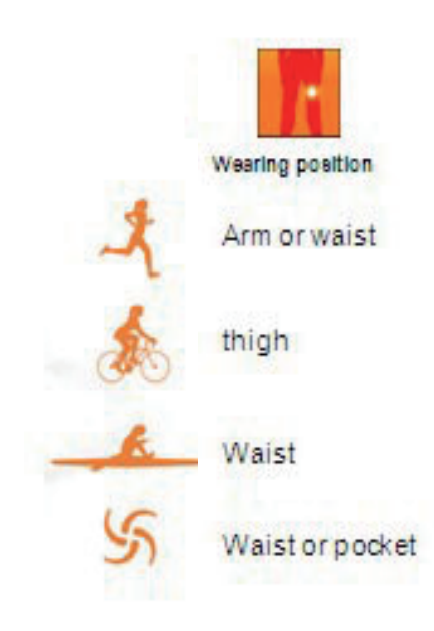

#### Consejo

- Los deportes, las opciones de medición y las posiciones de uso pueden variar en Activa.
- Calibre el dispositivo a su ritmo.

#### Configuración del perfil personal

En el software para PC suministrado Philips Songbird y las aplicaciones, ingrese su información personal tal como se indica. Para que las mediciones y cálculos sean exactos, debe suministrar la información de perfil precisa.

#### Configure su perfil personal

• [durante la configuración inicia](#page-14-1)l (consulte 'Instalación de Philips Songbird y las aplicaciones en la PC' en la página [15\)](#page-14-1).

#### Para actualizar la información sobre su peso (por ejemplo, una vez por mes)

- en Activa, ingrese en  $\clubsuit$  > [Movimiento] > [Perfil del usuario] > [Peso].
- o en Philips Songbird, ingrese en [Activa Center] (Centro Activa) > [Entrenamientos].

#### Uso correcto de Activa

El equipo de actividad física puede detectar y medir su movimiento correctamente si se utiliza de forma adecuada.

Utilice Activa en el brazo, la cintura o la pierna, tal como se muestra en Activa.

utilizarlos fácilmente con el clip.

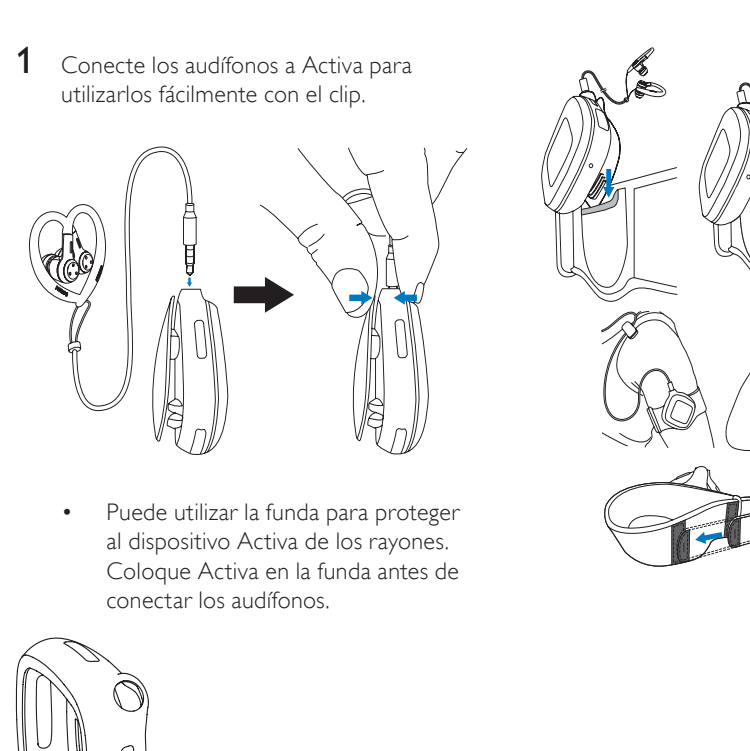

• Puede utilizar la funda para proteger al dispositivo Activa de los rayones. Coloque Activa en la funda antes de conectar los audífonos.

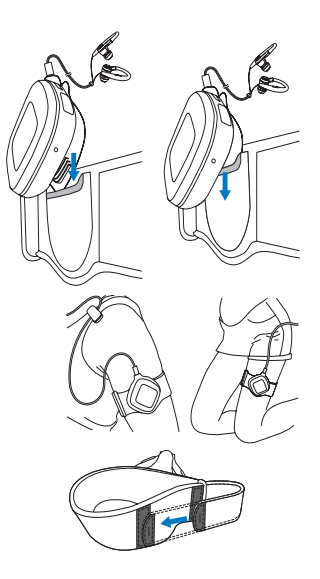

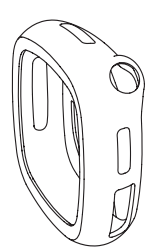

2 Use Activa en la cintura con el clip.

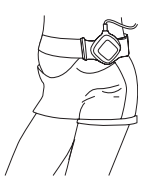

• O utilice el clip para usar Activa con la banda suministrada para el brazo o para la pierna, tal como se indica en la ilustración.

# <span id="page-13-0"></span>3 Inicio

# **Carga**

• Siga las indicaciones que figuran en la ilustración para conectar Activa a la PC o a un adaptador eléctrico USB (no incluido) con el cable USB suministrado.

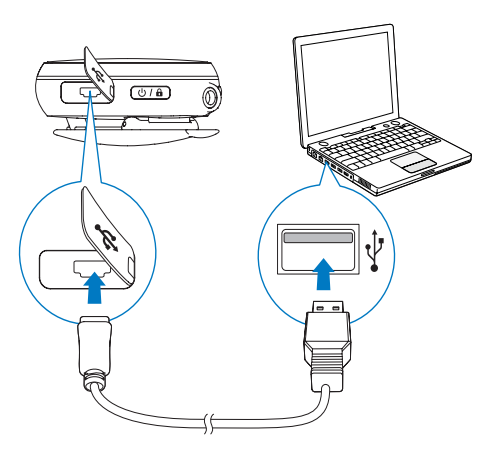

Las líneas del símbolo **su** suben y bajan durante la carga.

El símbolo **so** aparece cuando la carga está completa.

# Conexión de los audífonos

Conecte los audífonos suministrados a Activa.

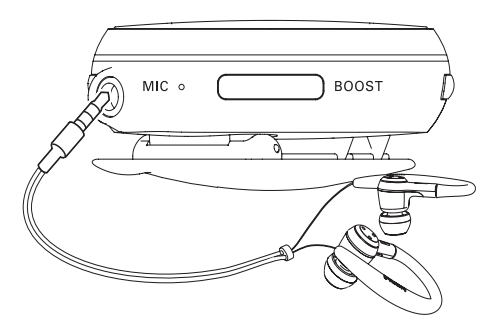

Con los audífonos puede escuchar música, radio FM e informes de audio durante el entrenamiento. Los audífonos también funcionan como antenas para captar las señales de radio FM.

#### Uso de los audífonos

Los audífonos suministrados son útiles durante el entrenamiento, y además traen varios accesorios: ganchos para las orejas, sujetador de cables y clip.

> • Pruebe los distintos tamaños de almohadillas (grandes, medianas y pequeñas) para encontrar el que mejor se adapte a sus oídos.

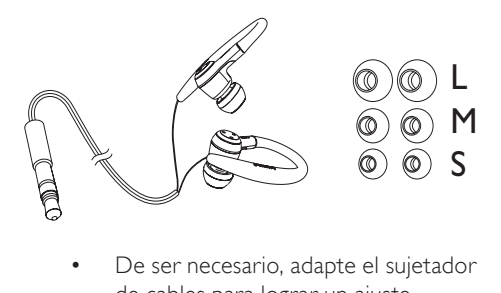

De ser necesario, adapte el sujetador de cables para lograr un ajuste seguro durante el entrenamiento.

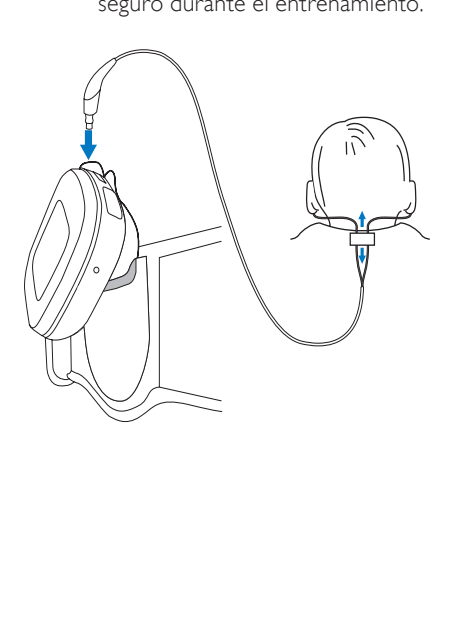

# <span id="page-14-0"></span>Consejo

- El sujetador de cables le permite almacenar los cables de los audífonos cuando los guarda. Si levanta el sujetador evitará que los cables se enreden.
	- Para evitar que el cable cuelgue, colóquelo debajo de su camisa o utilice el clip para fijarlo a su ropa, tal como se muestra en la ilustración.

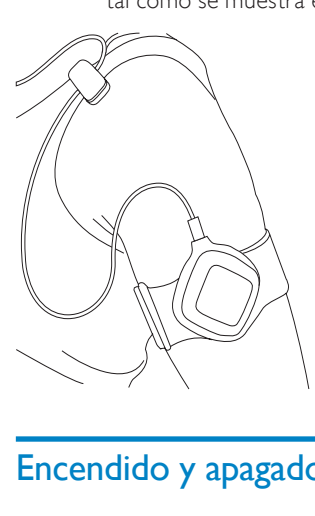

# Encendido y apagado de Activa

Mantenga pulsado  $\circlearrowright$  hasta que el dispositivo se encienda o se apague.

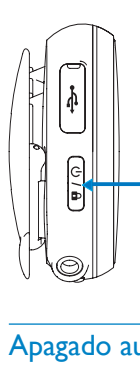

### Apagado automático

Activa se apaga automáticamente a los 20 minutos si

- Activa no registra actividad y
- no hay entrenamientos en curso en Activa.

# Configuración inicial

#### <span id="page-14-1"></span>Instalación de Philips Songbird y las aplicaciones en la PC

En su PC, instale el software suministrado Philips Songbirdy las aplicaciones.

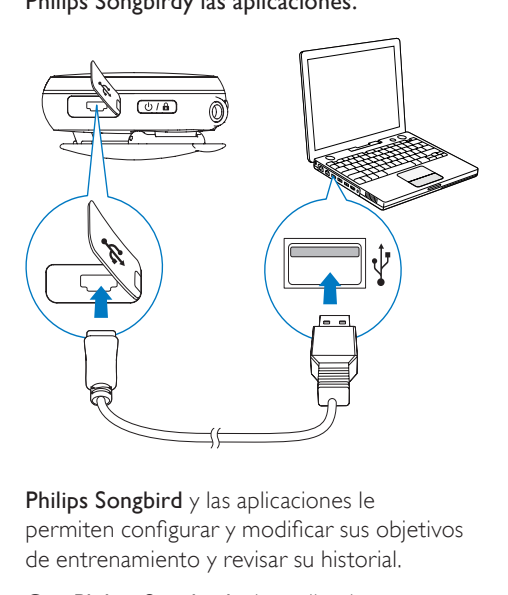

Philips Songbird y las aplicaciones le permiten configurar y modificar sus objetivos de entrenamiento y revisar su historial.

Con **Philips Songbird** y las aplicaciones también puede transferir música a Activa para escuchar durante el entrenamiento.

- 1 Conecte Activa a la PC con el cable USB suministrado.
- 2 En la PC, busque Activa en [Mi PC] o [Equipo].
- **3** En Activa, haga doble clic sobre el archivo setup.exe para iniciar la instalación.
- 4 Siga las instrucciones que figuran en la pantalla para completar la instalación.

<span id="page-15-0"></span>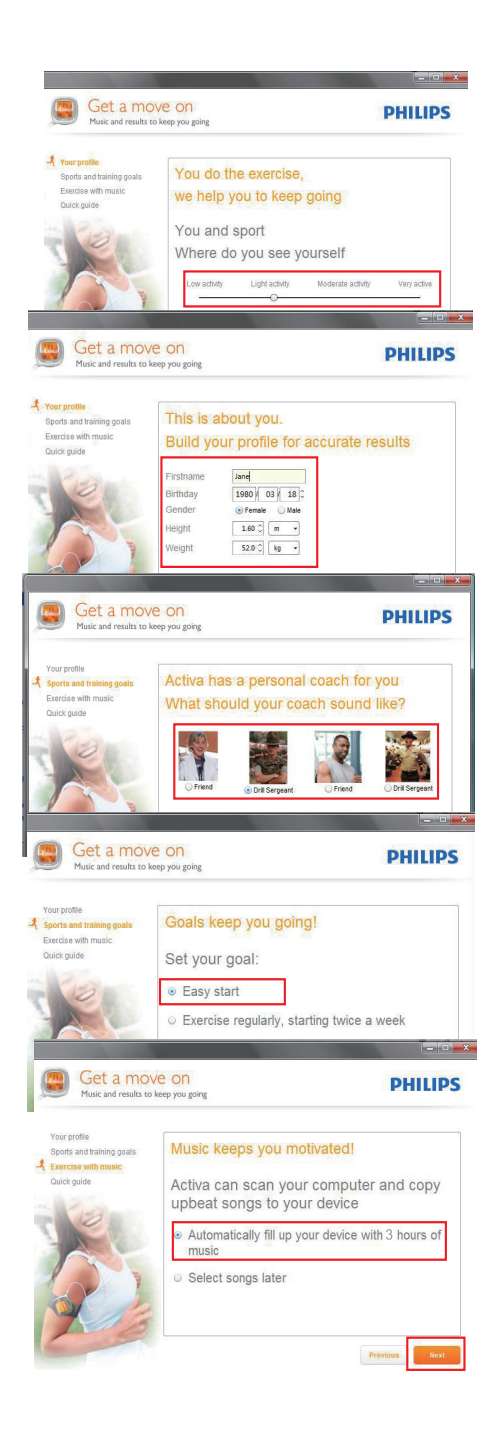

### Consejo

• Como complemento de Philips Songbird, las aplicaciones se agregan a Philips Songbird tras la instalación.

### Configuración del dispositivo

En el dispositivo, seleccione el idioma deseado y, a continuación, configure el dispositivo para el entrenamiento actual.

- **1** En la pantalla de inicio, ingrese en  $\lambda$ .
- 2 Seleccione los deportes deseados: [Atletismo], [Remo], [Ciclismo en interiores], [Ciclismo al aire libre] o [estilo libre] .
	- Seleccione **[estilo libre]**, si desea practicar un deporte que no se encuentra en la lista; por ejemplo, aerobics o danza.
- **3** Defina un objetivo para esta sesión de entrenamiento:
	- Para omitir este paso, seleccione [Indefinido]. .
	- Seleccione [Calorías], [Tiempo], o [Distancia] (sólo para atletismo).  $(A)$  Pulse  $\triangle$ / $\blacktriangledown$ , o mantenga pulsado ▲ v para seleccionar un valor.  $(B)$  Pulse  $\blacktriangleright$  para confirmar.
- $4$  Seleccione **[TempoMusic]** para escuchar música que automáticamente sigue su ritmo. O seleccione otro estilo musical.
	- **[TempoMusic]** no está disponible si eligió [estilo libre] como deporte.
- $5$  Para iniciar la grabación
	- A Utilice Activa en la posición correcta, tal como se indica en la pantalla.
	- $(B)$  Pulse para comenzar el precalentamiento.
	- $(C)$  Pulse  $\blacktriangleright$  nuevamente.

6 Para dejar de grabar, pulse  $\triangleleft$  y, a continuación, seleccione [Finish] (Finalizar).

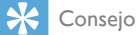

• En Activa, fije niveles de resistencia iguales o similares a los de su máquina de ejercitar si seleccionó como deporte [Remo] o [Ciclismo en interiores].

#### Nota

• Para [estilo libre], las calorías se calculan según su movimiento y sólo sirven como valores de referencia.

# <span id="page-17-0"></span>4 Movimiento

Activa mide y controla su entrenamiento y lo motiva durante la ejercitación.

El programa suministrado Philips Songbird le permite definir y modificar sus objetivos de entrenamiento.

Durante el entrenamiento puede:

- Recibir comentarios de audio sobre su progreso.
- Seleccionar [TempoMusic] y reproducir desde la biblioteca de música que se adapta a su ritmo.
- Escuchar música y radio.
- Recibir la motivación que desea.

Después del entrenamiento puede:

- Analizar el entrenamiento según el tipo de deporte.
- Analizar el progreso según los objetivos cumplidos.
- Ajustar sus objetivos.
- Revisar el historial de entrenamiento del período que seleccione.

# Selección de los objetivos de entrenamiento

Cuando defina sus objetivos puede:

- establecer un objetivo de largo plazo (por ejemplo, dos semanas, un mes) en la PC; y
- establecer un objetivo para cada sesión de entrenamiento en Activa.

### Selección de un objetivo de largo plazo

El programa suministrado Philips Songbird le permite definir objetivos de largo plazo y analizar las estadísticas de entrenamiento correspondientes a período (por ejemplo, calorías quemadas, frecuencia de ejercitación).

#### En la PC, desde el software Philips Songbird:

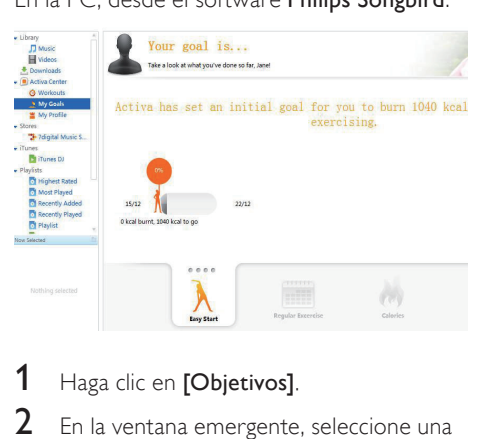

### $1$  Haga clic en  $[Obietivos]$ .

- $2$  En la ventana emergente, seleccione una de las siguientes cuatro opciones:
	- [Comienzo fácil]: objetivos que se ajustan automáticamente a su entrenamiento. Seleccione esta opción si no está seguro sobre el objetivo inicial de calorías que desea quemar.
	- [Ejercicio regular]: defina la cantidad de sesiones de entrenamiento semanales que desea realizar.
	- **[Calorías]**: determine el número de calorías que desea quemar en un período determinado.
	- [Distancia]: defina la distancia que desea recorrer durante un período (sólo para atletismo).
	- Cuando alcance su objetivo, puede extenderlo o definir uno nuevo.
- 3 Conecte Activa a la PC.
	- » La información se sincronizará automáticamente a Activa.

#### Consejo

• Debe ejecutar Philips Songbird para sincronizar información de la PC a Activa.

#### <span id="page-18-0"></span>Selección de un objetivo para cada sesión de entrenamiento:

Establezca un objetivo para cada sesión de entrenamiento en Activa. Al fijar un objetivo para cada sesión, dividirá el objetivo de largo plazo en sesiones independientes.

- **1** En la pantalla de inicio, ingrese en  $\lambda$ ,
- 2 Seleccione los deportes deseados.
- **3** Seleccione uno de los criterios para definir el objetivo: [Calorías], [Tiempo], o [Distancia] (sólo para atletismo).
	- $(A)$  Pulse  $\triangle$ / $\blacktriangledown$  , o mantenga pulsado ▲/▼ para seleccionar un valor (por ejemplo, 400 calorías, 30 minutos, 40 kms).
	- $(B)$  Pulse **p** para confirmar.

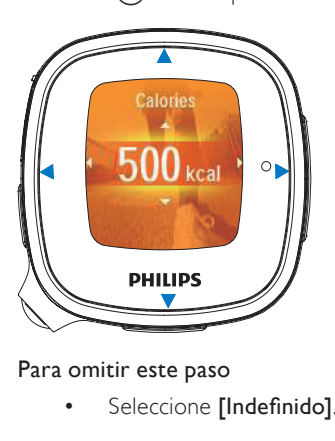

#### Para omitir este paso

Seleccione [Indefinido].

#### Para competir contra usted mismo

- Seleccione el mismo deporte y duración que los de la sesión contra la que desea competir (el último entrenamiento, el mejor entrenamiento o una sesión en particular).
- Seleccione [Competir contra mí mismo].
	- » Puede recibir un informe de audio sobre su progreso (sesión actual vs. última sesión, mejor sesión o la sesión que seleccione).

#### Personalización del entrenamiento

Durante el entrenamiento puede recibir informes de audio sobre su progreso y motivación (elogio / presión) en distintas etapas. Puede configurar su dispositivo Activa para que reproduzca el informe de audio / motivación automáticamente o puede hacerlo de forma manual. También puede desactivar esta opción.

#### Para seleccionar las opciones

#### EnPhilips Songbird, ingrese en [Mi perfil] :

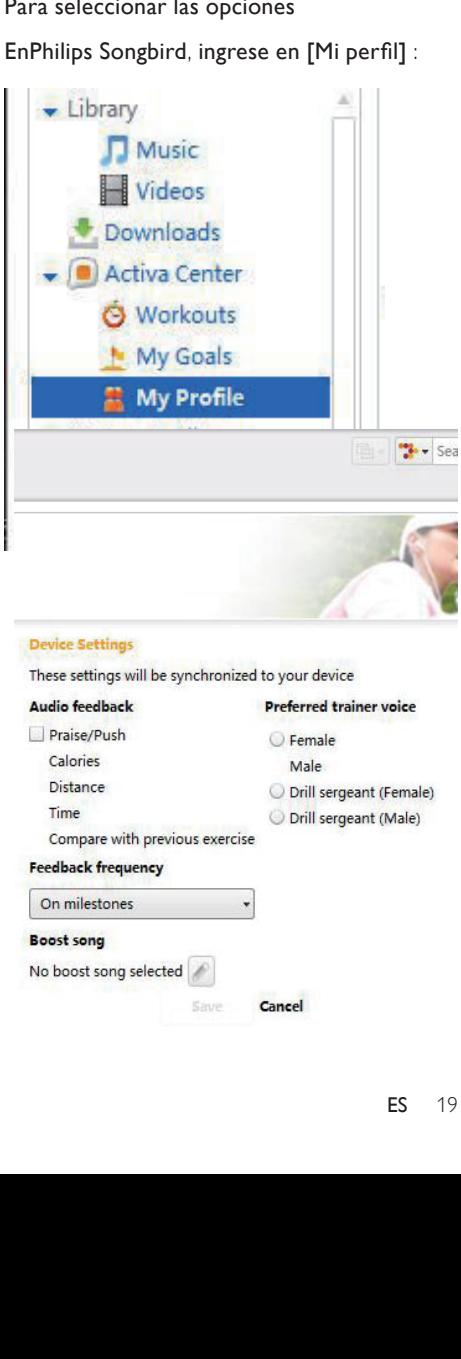

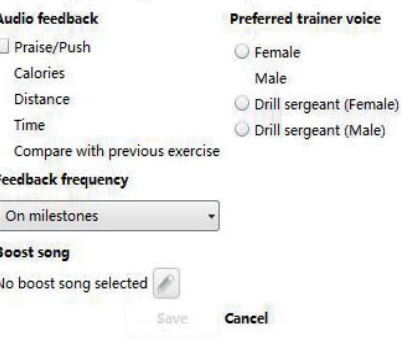

#### <span id="page-19-0"></span>En Activa, ingrese en \* > [Movimiento]:

#### Informes de audio

Durante el entrenamiento, puede escuchar los informes de audio automáticamente o presionar el botón BOOST.

De forma predeterminada, recibirá automáticamente informes orales sobre las calorías quemadas y la distancia recorrida cuando alcance el 25%, 50%, 75%, 90% y 100% del objetivo o tiempo fijados.

#### Para configurar la información suministrada por el informe de audio

- **1** En la pantalla de inicio, ingrese en  $\ast$  > [Movimiento] > [Comentarios de audio].
- 2 Seleccione los datos que desea incluir en el informe.

[Elogiar/Presionar]: le permite retomar el ritmo regular si su ritmo actual es muy rápido o lento.

[Calorías] / [Distancia] (si está disponible) / [Tiempo] / [Comparar ejercicio prev]: le recuerda su progreso durante el entrenamiento.

**3** Pulse para encender o apagar la función.

#### Para seleccionar el momento de reproducción de los informes de audio

• En la pantalla de inicio, ingrese en > [Movimiento] > [Frecuencia comentarios]. Seleccione una opción: [Sin comentario auto], [Al alcanzar logros].

#### Voz del entrenador

• Para cambiar la voz del entrenador en los informes de audio, ingrese en  $\clubsuit$  > [Movimiento] > [Entrenador favorito].

#### Consejo

• Grabaciones motivadoras: Puede grabar voz para reproducir como motivación durante el entrenamiento. Puede utilizar su voz o la de sus amigos o compañeros (por ejemplo, para recibir un sorprendente elogio durante el entrenamiento).En la pantalla de inicio, ingrese en  $\clubsuit$  > [Movimiento] > [Motivación personalizada]. En [Grabar motivación], seleccione [Elogiar] o [Presionar]. Grabe frases de elogio o presión.

# Reproducción de música durante el entrenamiento

Durante el entrenamiento, puede reproducir música o escuchar la radio para sentirse acompañado. También puede escuchar canciones que se adapten a su ritmo.

#### Uso de TempoMusic

**[TempoMusic]** selecciona automáticamente la música de su biblioteca y la reproduce a su ritmo.

#### Configuración inicial de TempoMusic

Acciones de TempoMusic: con el programa de PC suministrado Philips Songbird, puede analizar y transferir la música de su biblioteca (total o parcialmente) a Activa. En Activa, seleccione TempoMusic para que elija y reproduzca automáticamente música que se adapte a su ritmo.

Durante la configuración inicial, se explorará toda la biblioteca de música de la PC y se organizarán automáticamente las canciones por ritmo, estilo y otras categorías. La duración del proceso de exploración varía según el tamaño de la biblioteca. La próxima vez que ejecute Philips Songbird, la exploración comenzará automáticamente en busca de actualizaciones.

<span id="page-20-0"></span>No cierre Philips Songbirdhasta que TempoMusic complete el análisis. Para comprobar el estado de análisis de TempoMusic, haga clic en [Activa Center] (Centro Activa) enPhilips Songbird.

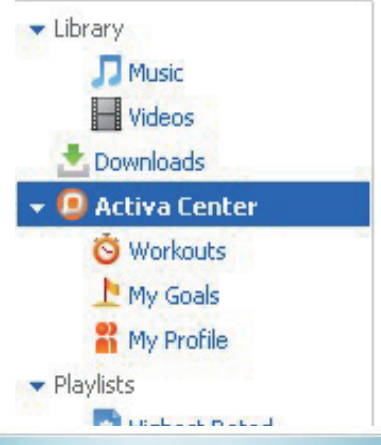

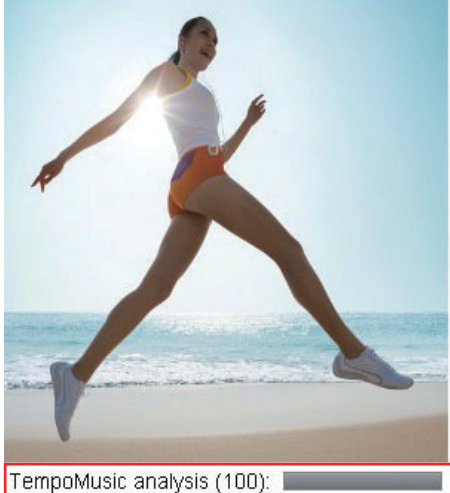

Philips Songbird transfiere las canciones y la información sobre las canciones a Activa.

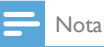

• Para utilizar TempoMusic correctamente, siempre transfiera la biblioteca de música de su PC a Activa con **Philips Songbird.** 

#### Reproducción de la radio

Durante el entrenamiento, puede escuchar hasta 20 estaciones de radio FM preseleccionadas. Utilice los audífonos como antena.

- $1$  Una vez que haya definido el objetivo, seleccione [Radio].
	- » Aparecerá una lista de estaciones de radio FM preseleccionadas.
- 2 Seleccione la estación de radio deseada.<br>3 Durante el entrenamiento presione
	- Durante el entrenamiento, presione varias veces para pasar a la próxima estación preseleccionada.

#### Consejo

• Para saber cómo grabar las estaciones preseleccionadas en Activa, consulte.

# <span id="page-21-0"></span>Grabación del entrenamiento

1 Use Activa en la posición correcta, tal como se indica en la pantalla.

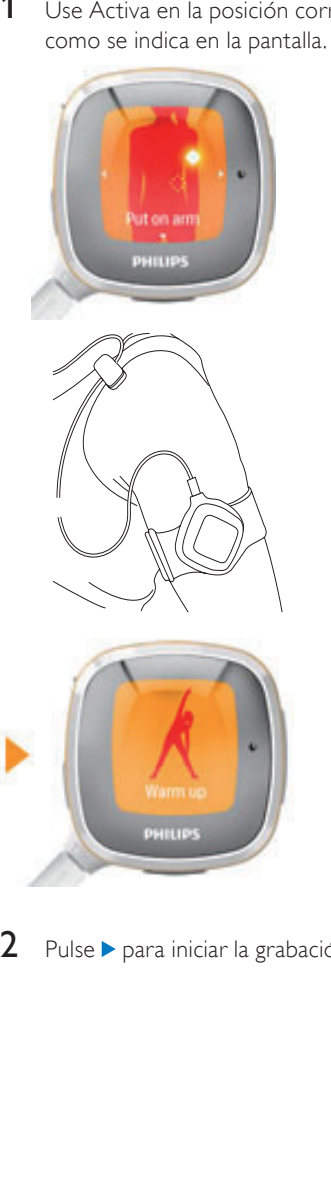

2 Pulse  $\triangleright$  para iniciar la grabación.

### <span id="page-21-1"></span>Informes de audio o canciones de estímulo durante el entrenamiento

- Pulse **BOOST** para escuchar un informe de audio sobre el progreso de su entrenamiento.
- Mantenga pulsado **BOOST** para reproducir una canción de estímulo.

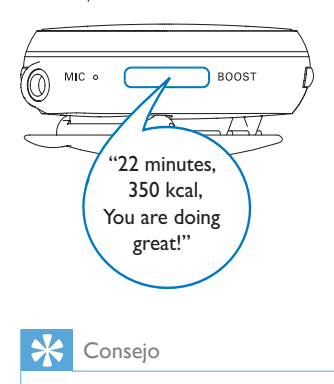

#### Consejo

• No podrá escuchar los informes de audio si está reproduciendo una canción de estímulo.

### Cambio de configuración durante el entrenamiento

Pulse < para hacer una pausa.

Para reanudar, seleccione [Continuar].

Para detener, seleccione [Finish] (Finalizar).

» Los resultados del entrenamiento aparecen después de cuatro minutos de relajación.

Español

<span id="page-22-0"></span>EnPhilips Songbird Para cambiar de deporte y seguir contando las calorías, seleccione [Cambiar actividad].

Para adaptar el dispositivo al nuevo nivel de resistencia de la máquina de ejercitar (sólo para remo y atletismo), seleccione [Nivel de resistencia].

Para cambiar el estilo de música, seleccione [Cambiar música].

#### Selección de una canción de estímulo

Para motivarse, reproduzca la canción de estímulo.

#### Seleccione la canción deseada

Puede elegir la canción de estímulo desde Philips Songbird.

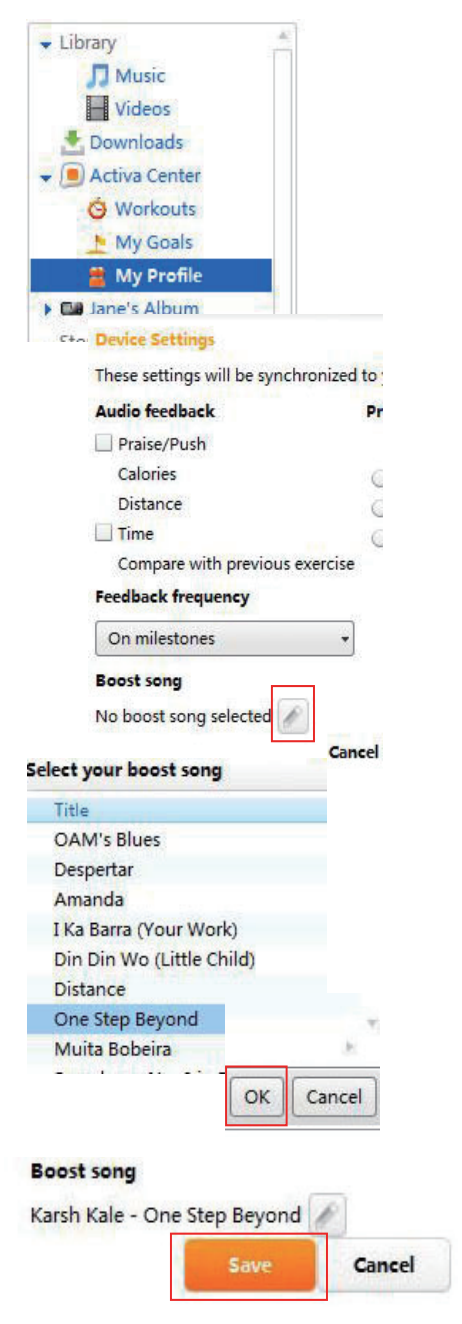

- <span id="page-23-0"></span>1 Ingrese en  $[M$ i perfil].
- 2 En **[Canción de estímulo]**, haga clic en el icono de edición.
- 3 Haga clic sobre la opción deseada Haga clic en [OK] para confirmar.
- $4$  Haga clic en [Save] (Guardar).
	- » Se sincronizará la canción de estímulo seleccionada a Activa.
	- » Haga clic en [Cancel] (Cancelar) para cancelar la selección.

# <span id="page-23-1"></span>Calibración del entrenamiento

En Activa, la información sobre el entrenamiento (distancia y calorías quemadas, por ejemplo) se calcula según la cantidad de pasos, el largo de los pasos y otros factores que varían.

Para una medición precisa, personalice la calibración del dispositivo.

### Uso de sesiones previas

Puede utilizar sesiones previas de entrenamiento para calibrar el dispositivo si conoce la distancia recorrida (atletismo), o las calorías quemadas (remo o ciclismo).

- **1** En la pantalla de inicio, ingrese en  $\lambda$ > [Calibrar] > [Usar entrenamiento previo].
- 2 Seleccione una sesión de entrenamiento.
- 3 En el casillero Distancia / calorías, ingrese el número.

## Uso de la sesión actual

- **1** En la pantalla de inicio, ingrese en  $-2$  > [Calibrar] > [Entrenamiento y calibración].
- 2 Seleccione una actividad (deporte). Si es necesario, pulse  $\triangleleft$  para verificar si seleccionó el deporte deseado para la calibración.
	- Para atletismo: ingrese la distancia que planea correr.
	- Para remo o ciclismo en interiores: ingrese la duración (preferentemente mayor a cinco minutos).
- **3** Pulse  $\triangleright$  cuando inicie la actividad al ritmo normal.
	- » Cuando cumple con la distancia o el tiempo establecidos, la grabación se detiene.
- 4 Para atletismo, se muestran los resultados del entrenamiento y el informe de calibración.
	- » Para ciclismo o remo, ingrese el nivel del resistencia durante el entrenamiento.
	- » El dispositivo ya se encuentra calibrado.

## Consejo

• También puede calibrar el entrenamiento luego de recorrer una distancia determinada. Cuando vea el resultado de la sesión, pulse BOOST > [Usar el ejercicio como calibración] , y a continuación, ingrese la distancia verdadera.

# <span id="page-24-0"></span>Revisión de entrenamientos

Para más información, puede revisar sus entrenamientos en Activa, o en su PC con Philips Songbird.

#### Revisión de entrenamientos en Activa

En Activa, puede revisar el entrenamiento de la semana anterior o las últimas 10 sesiones.

#### Para revisar el entrenamiento de la semana anterior

• En la pantalla de inicio, ingrese en  $\mathcal{A}$  > [Revisión] > [Resumen de la semana].

#### Para revisar las últimas 10 sesiones

• En la pantalla de inicio, ingrese en  $\mathcal{A}$  > [Revisión] > [Historial de ejercicios].

#### Revisión de entrenamientos en la PC

Con el software suministrado Philips Songbird, puede revisar sus sesiones de entrenamiento y objetivos desde la PC.

Para eso, debe sincronizar la PC con la información de entrenamiento que se encuentra almacenada en Activa.

- 1 En la PC, ejecute el programa Philips Songbird:
- 2 Conecte Activa a la PC a través del cable USB suministrado.
	- » La información de entrenamiento en Activa se transferirá automáticamente a la PC.

#### Revisión de las sesiones de entrenamiento

Con Philips Songbird, puede revisar sesiones según el período, la velocidad, el deporte, las calorías quemadas o la duración.

- 1 Haga clic en [Entrenamientos] para revisar las sesiones.
- 2 Para seleccionar el período, haga clic en [Día] o [Semana].
- 3 Para revisar la velocidad y contribución de cada deporte, haga clic en *[Última*] sesión].
	- Pulse  $\blacktriangleleft$  / $\blacktriangleright$  para cambiar entre distintos deportes, días o semanas.

En la vista semanal, puede organizar las sesiones en gráficos según las calorías quemadas o la duración del entrenamiento.

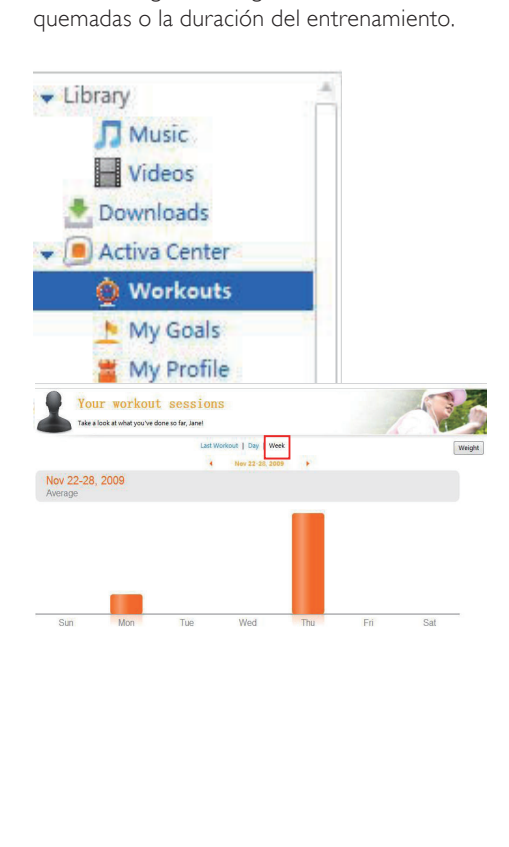

#### Analizar los cambios de peso

Si transfiere información sobre su peso a Philips Songbird, también puede ver los cambios de peso desde la PC.

#### $\ast$ Consejo

• Para saber exactamente cuál es su gasto de calorías, actualice regularmente su información sobre el peso (por ejemplo, una vez por mes).

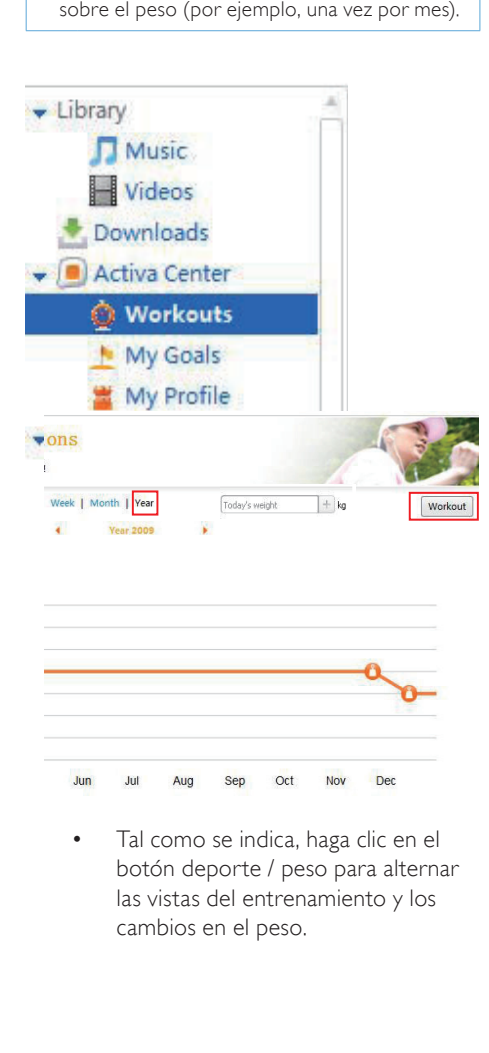

• Tal como se indica, haga clic en el botón deporte / peso para alternar las vistas del entrenamiento y los cambios en el peso.

#### Actualizar la información de peso

Para actualizar su peso en Philips Songbird, ingrese su peso actual en el cuadro de texto, tal como se indica.

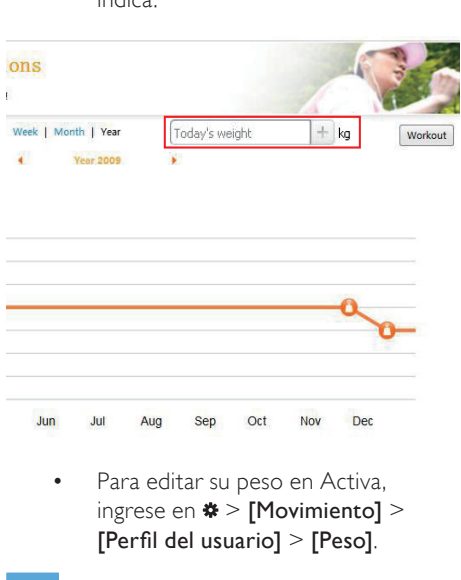

ingrese en  $\ast$  > [Movimiento] > [Perfil del usuario] > [Peso].

#### Nota

- La información sobre el peso de Philips Songbird y Activa deben coincidir.
- Para eso, sincronice Philips Songbird con Activa: Ejecute Philips Songbird en la PC. Conecte Activa en el puerto USB de la PC.
- Luego de la sincronización, la última información que ingresó se utilizará como la información más reciente en Philips Songbird y Activa.

#### Modificar objetivos

Al transferir información sobre su entrenamiento a Philips Songbird, podrá ver en la PC si cumplió o no con los objetivos definidos. Ajuste sus objetivos según estos datos.

• Para ver el estado de sus objetivos, ingrese en [Objetivos].

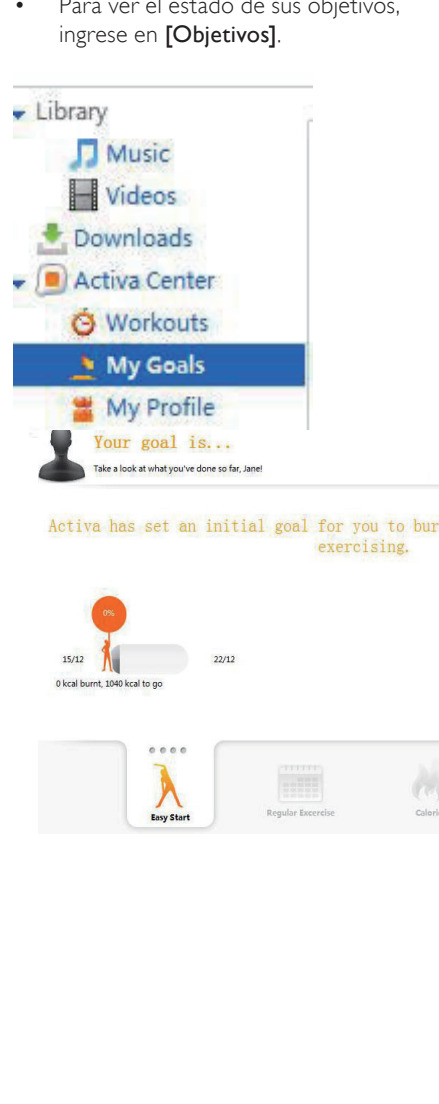

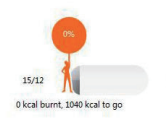

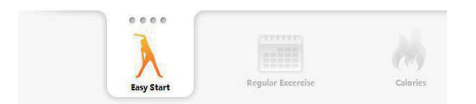

# <span id="page-27-0"></span>5 Creación de una biblioteca en Activa

En la PC, ejecute el programa Philips Songbird: Puede controlar su dispositivo y la información sobre los entrenamientos, música y archivos de audio.

Con Philips Songbird, puede

- Almacenar música, información sobre los entrenamientos y descargas en un solo lugar.
- Editar la información de las canciones.
- Armar una lista de reproducción de canciones que se adaptan al ritmo de su entrenamiento.
- Transferir archivos de música y audio de la PC a Activa.
- Transferir perfiles de entrenamiento de la PC a Activa.
- Sincronizar a la PC información sobre el entrenamiento desde Activa.
- Revisar el progreso del entrenamiento.

# Exploración de la biblioteca de música

Philips Songbird tiene la siguiente estructura:

#### File Edit Controls View **Philips Songbird**

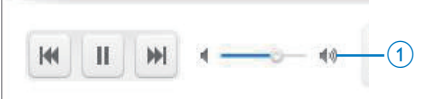

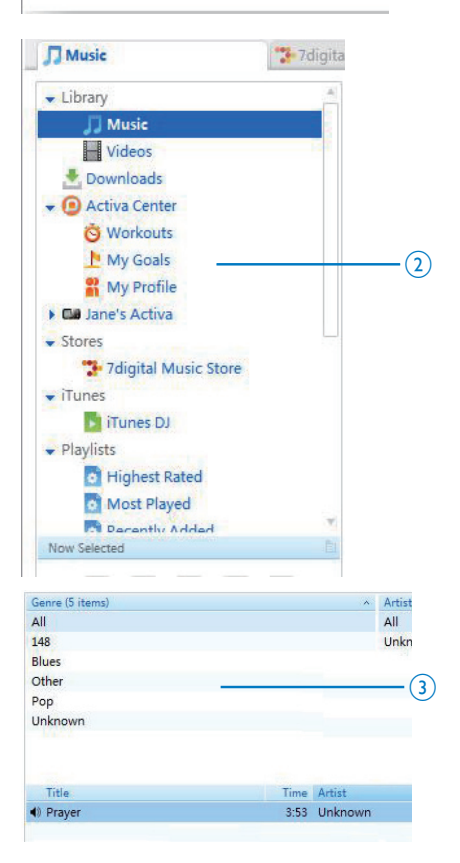

- <span id="page-28-0"></span>(1) Panel de reproducción: haga clic para reproducir música en la biblioteca multimedia de Philips Songbird.
- (2) Panel de selección de origen: haga clic para seleccionar la fuente del contenido. Haga clic en ▶ v para ver u ocultar las fuentes secundarias.
	- [Library] (Biblioteca): biblioteca multimedia de Philips Songbird.
	- [Activa Center] (Centro Activa): biblioteca de información de entrenamiento de Philips Songbird que se sincroniza desde o hacia Activa.
	- Activa conectado a la PC.
	- Otros componentes
- **(3) Panel de contenido:** consulte el contenido de la fuente actual.

# Importación de música a Philips Songbird

Desde su PC, puede importar archivos de música y audio a Philips Songbird.

**1** Ejecute Philips Songbird. El dispositivo Activa debe estar desconectado de la PC.

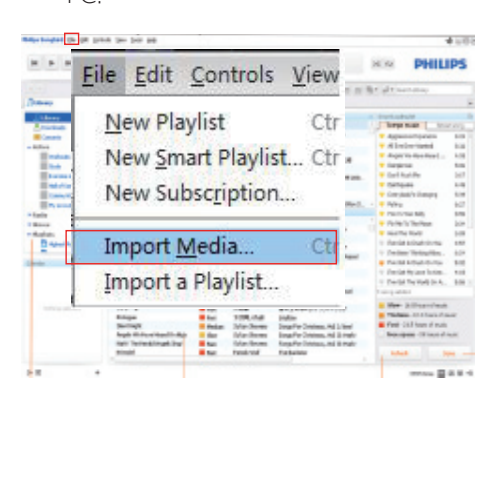

- 2 Para importar música
	- ingrese en [File] (Archivo) > [Import Media] (Importar multimedia) para seleccionar las carpetas de la PC.
		- » Los archivos de música se guardan en [Library] (Biblioteca).
	- O bien, ingrese en [File] (Archivo) > [Import a playlist] (Importar lista de reproducción) para seleccionar las listas de la PC.
		- » Los archivos de música se guardan en [Playlists] (Listas de reproducción).

#### Importar multimedia desde iTunes

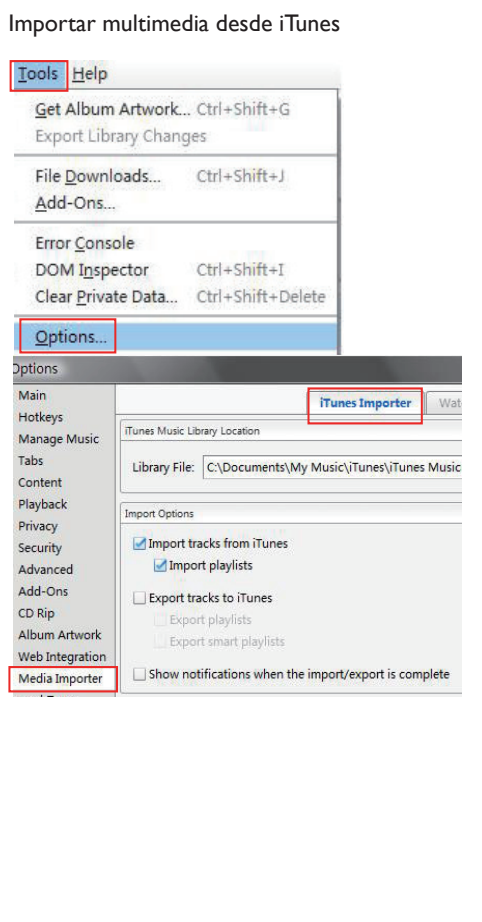

- <span id="page-29-0"></span>**1** En Philips Songbird, ingrese en [Tools] (Herramientas) > [Options...] (Opciones...) (Windows)
- 2 Seleccione [Media Importer] (Importador de multimedia) y, a continuación, la ficha [iTunes Importer] (Importador de iTunes).
- $3$  Compruebe la ubicación de la biblioteca y las opciones.
- 4 Haga clic en el botón [Import Library] (Importar biblioteca) que se encuentra junto a la ubicación de la biblioteca.
	- » El programa importará la biblioteca de iTunes a Philips Songbird.

# Almacenamiento de archivos de música en Philips Songbird

Puede agregar automáticamente todos los archivos musicales a su biblioteca cuando los copia en una carpeta. Se recomienda crear una carpeta central de música. En Philips Songbird, fije la carpeta central de música como carpeta principal. Cada vez que ejecuta Philips Songbird, las canciones se agregan o eliminan de Philips Songbird porque se encuentran en la carpeta central de música.

#### Crear una carpeta central de música.

En la PC, cree una carpeta central de música para guardar todos los archivos de música, por ejemplo en la dirección D:\Música de Songbird.

#### Creación de una carpeta principal

En Philips Songbird, cree una carpeta principal como se indica a continuación:

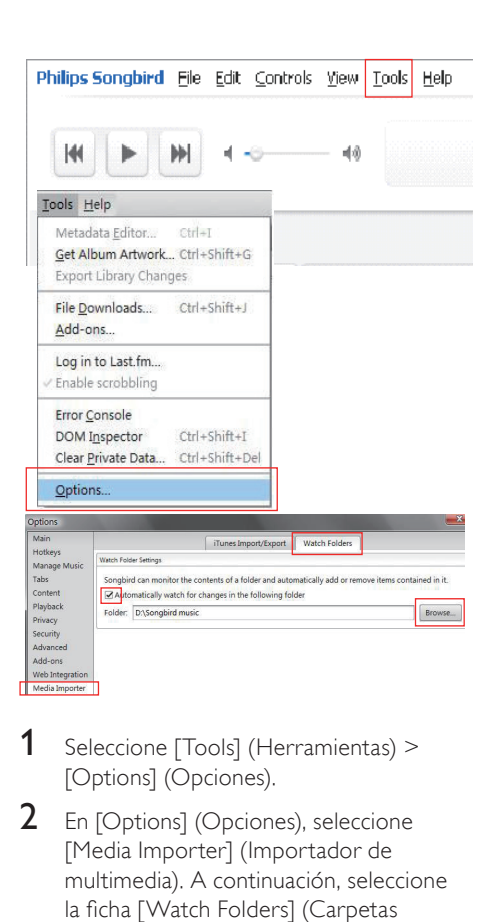

- 1 Seleccione [Tools] (Herramientas) > [Options] (Opciones).
- 2 En [Options] (Opciones), seleccione [Media Importer] (Importador de multimedia). A continuación, seleccione la ficha [Watch Folders] (Carpetas centrales).
- **3** En [Watch Folders] (Carpetas centrales), seleccione la casilla tal como se indica.
- $4$  Haga clic en [Browse] (Buscar) y seleccione la carpeta de música central (por ejemplo, D:\Música de Songbird) como carpeta principal.
	- » Se agregarán o eliminarán canciones de Philips Songbird porque se encuentran en la carpeta central de música.

# <span id="page-30-0"></span>Administración central de la música

Para administrar música en Philips Songbird

• Ejecute Philips Songbird. Activa debe estar desconectado de la PC. Haga clic en [Library] (Biblioteca).

### Creación de una lista de reproducción

Cree una lista de reproducción para administrar y sincronizar fácilmente sus canciones favoritas.

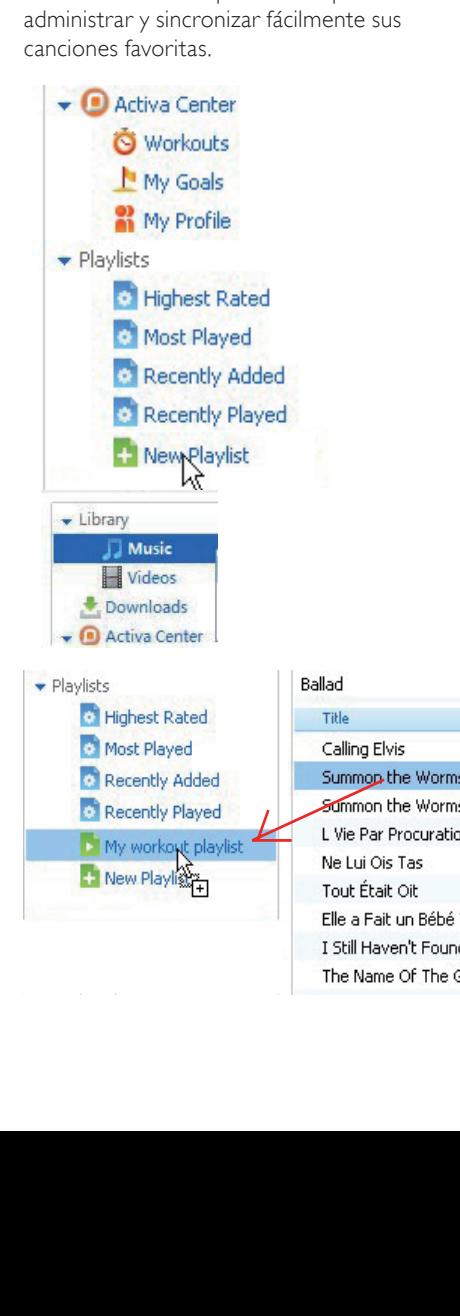

- **1** Haga clic en [New Playlist] (Nueva lista de reproducción) para crear una nueva lista de reproducción.
	- » Se creará una nueva lista de reproducción y podrá modificar el nombre.
- 2 Elija el nombre que desee (por ejemplo, "Mis canciones para entrenar").
- **3** Haga clic en [Music] (Música) en [Library] (Biblioteca) para ver la biblioteca de música en la PC.
- 4 Arrastre y suelte las canciones de la biblioteca a la lista de reproducción.

#### Consejo

• Para arrastrar y soltar varias canciones al mismo tiempo, presione el botón Ctrl cuando seleccione las canciones.

#### Eliminación de archivos de música de la biblioteca de Songbird

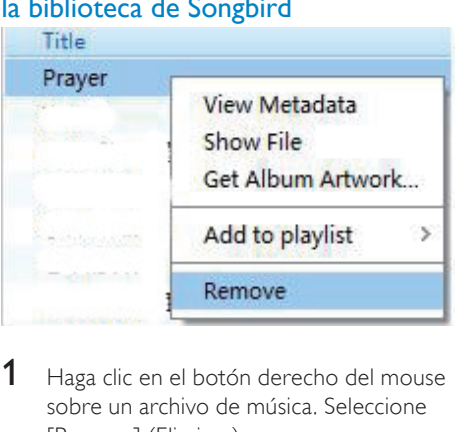

- 1 Haga clic en el botón derecho del mouse sobre un archivo de música. Seleccione [Remove] (Eliminar)
- 2 Confirme tal como se indica
	- » El archivo se eliminará de la biblioteca y de todas las listas de reproducción. (De forma predeterminada, el archivo sólo se "elimina", pero no se "borra". El archivo de música se mantiene en su ubicación original en la computadora o la red).

# <span id="page-31-0"></span>Consejo

- Para seleccionar varios archivos, presione la tecla Ctrl cuando haga clic sobre los objetos seleccionados.
- Para seleccionar varios archivos consecutivos, presione la tecla Mayús cuando haga clic en la primera y última canción seleccionada.

#### Búsqueda de portadas de álbumes

Elija entre estas opciones para buscar las portadas de los álbumes:

- En la barra Philips Songbird , seleccione [Tools] (Herramientas) > [Get Album Artwork] (Buscar portadas de álbum].
	- » Si no selecciona ningún título, se buscará la portada de álbum de todos los títulos de la biblioteca.
- Haga clic con el botón derecho del mouse sobre los títulos seleccionados.
	- » Se buscarán las portadas de todos los títulos seleccionados.

### Carga inteligente

[SmartLoad (Carga inteligente)]: le permite cargar rápida y sencillamente su Activa con horas de música para entrenar.

#### [SmartLoad (Carga inteligente)],

explora la biblioteca musical de su PC y automáticamente selecciona y transfiere las canciones adecuadas a Activa.

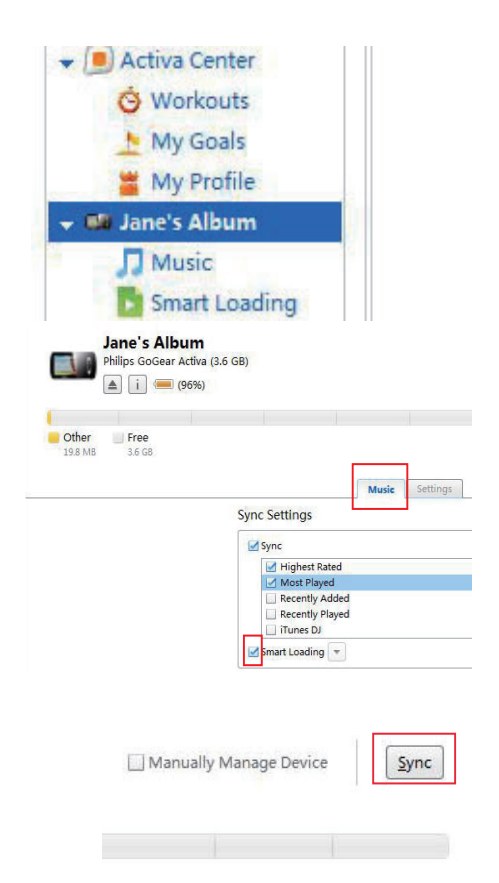

- **1** En Philips Songbird, conecte Activa a la PC a través del cable USB suministrado.
- 2 Como se indica, haga clic en Activa.
- $3$  En [Music] (Música) > [Configuración de sincronización], marque el casillero que se encuentra junto a [SmartLoad (Carga inteligente)]
- 4 Haga clic en **[Sincronizar]** para iniciar la sincronización de la PC a Activa.

#### <span id="page-32-0"></span>Seleccione las opciones de configuración de SmartLoad.

Con SmartLoad desde la PC a Activa, puede

- Seleccionar el tamaño de la biblioteca de música que cargó en Activa.
- Seleccionar las similitudes entre las canciones cargadas.

#### Consejo

• [SmartLoad (Carga inteligente)] se adapta a sus preferencias sobre la base de su elección de canciones: por prioridad, [SmartLoad (Carga inteligente)] busca y carga música similar a la canción que seleccionó.

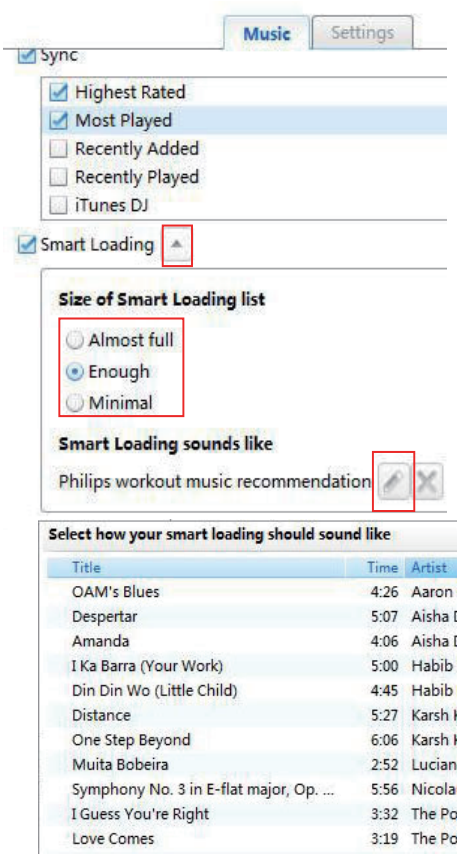

- 1 Haga clic en el menú despegable que se encuentra junto a **[SmartLoad**] (Carga inteligente)], tal como se indica.
- 2 Seleccione el tamaño deseado.
- 3 Para seleccionar las similitudes, haga clic en el icono de edición para ver la lista de canciones. Seleccione la canción que servirá de parámetro para seleccionar canciones similares.

# Sincronice Philips Songbird y Activa

Con Philips Songbird, puede sincronizar la información sobre su entrenamiento, perfil y música en la PC y en Activa.

#### Sincronización posterior al entrenamiento

Para sincronizar su PC con información del entrenamiento de Activa

- 1 En la PC, ejecute el programa Philips Songbird:
- 2 Conecte Activa a la PC a través del cable USB suministrado.
	- » La información de entrenamiento en Activa se transferirá automáticamente a la PC.

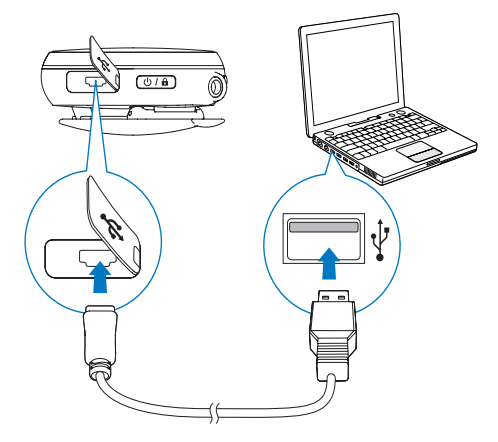

#### <span id="page-33-0"></span>Sincronización después de actualizar la música o el perfil

Para sincronizar **Philips Songbird** y Activa después de actualizar la música o el perfil (por ejemplo, la información sobre el peso)

- 1 En la PC, ejecute el programa Philips Songbird:
- 2 Conecte Activa a la PC a través del cable USB suministrado.

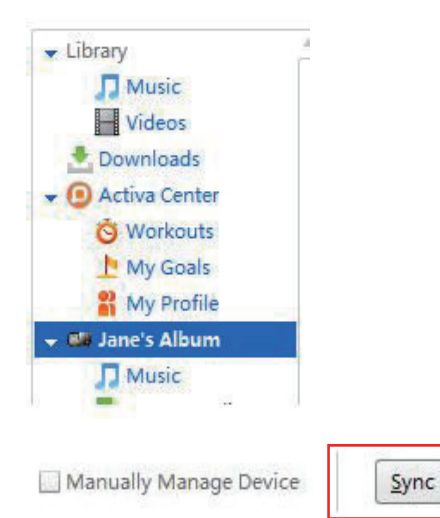

- **3** En Philips Songbird, haga clic en Activa, tal como se indica.
- 4 Haga clic en *[Sincronizar]* en la esquina superior derecha del panel.
	- » Las listas de reproducción, los perfiles y otros datos se sincronizarán automáticamente en Philips Songbird y Activa.
	- » Debe seleccionar la opción [SmartLoad (Carga inteligente)] para que funcione.

#### Sincronización manual de música

Para arrastrar y soltar las canciones manualmente de Philips Songbirda Activa

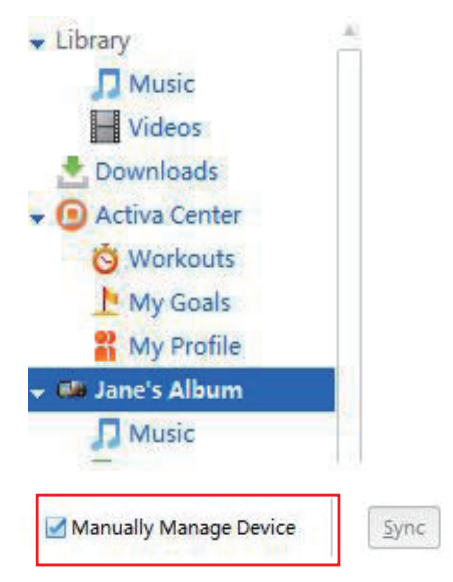

- **1** En Philips Songbird, haga clic en Activa.
- 2 En la esquina superior derecha del panel, marque el casillero que se encuentra junto a [Manually Manage Device] (Uso manual del dispositivo).
- **3** Haga clic en [Library] (Biblioteca)  $>$ [Music] (Música). Arrastre y suelte las canciones deseadas desde la biblioteca a su Activa.

# <span id="page-34-0"></span>Otras funciones de Philips Songbird

En Philips Songbird, puede utilizar otras funciones para administrar la biblioteca de música.

#### Búsqueda de material en línea

Puede comprar contenidos en línea desde las siguientes fuentes:

7-digital

Compruebe las especificaciones de Activa para ver los servicios que tiene disponibles.

#### Visualización y edición de metadatos

En Philips Songbird, los metadatos le brindan información sobre los archivos multimedia, como el nombre de la canción, el artista y el nombre del álbum.

Puede editar los metadatos y seleccionar los metadatos que desea ver en Philips Songbird.

#### Editar metadatos

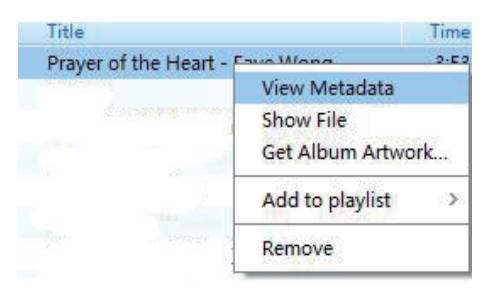

**1** En [Library] (Biblioteca) > [Music] (Música), seleccione una canción.

2 Elija el archivo y haga clic en el botón derecho del mouse para seleccionar [View Metadata] (Ver metadatos).

> » Aparecerá una tabla de metadatos y podrá editar la información.

#### Ver metadatos

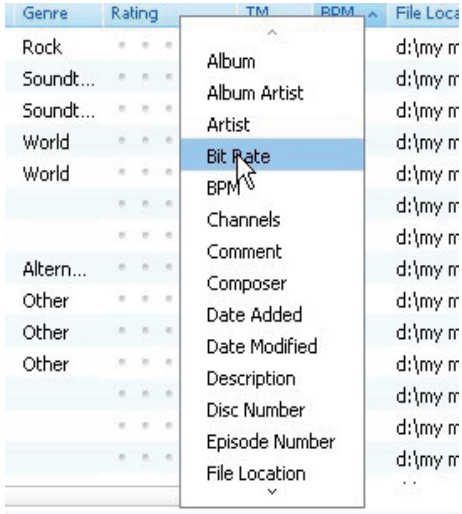

- **1** En [Library] (Biblioteca) > [Music] (Música), haga clic con el botón derecho del mouse en la barra de títulos de metadatos.
	- » Aparecerá una lista de títulos de metadatos.
- 2 Haga clic sobre el título que desea ver en la barra de metadatos.

# <span id="page-35-0"></span>6 Reproducción

Si no graba el entrenamiento, puede reproducir archivos de música y audio, imágenes y radio FM en Activa. También puede utilizar Activa para grabar voz y radio FM.

Desde la pantalla de inicio, seleccione **n** para ingresar en los menús de reproducción:

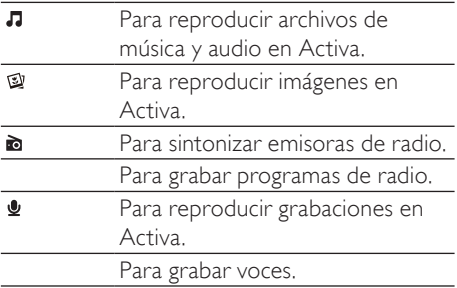

# Reproducción de música

#### Búsqueda de música

En Activa, los archivos de música y audio se organizan de la siguiente manera:

[All songs] (Todas las canciones): las canciones se organizan por título.

[Artists] (Artistas): los álbumes se organizan por nombre de artista.

[Albums] (Álbumes): los álbumes se organizan por nombre de álbum.

[Genres] (Géneros): las canciones se organizan por género, por ejemplo, rock, jazz, clásico.

- **1** En la pantalla de inicio, seleccione  $\sqrt{2}$  > [Music] (Música).
- 2 Pulse  $\blacktriangle, \blacktriangledown$   $\blacktriangledown$  para seleccionar la carpeta o canción deseada.

#### Reproducción de música

- Seleccione la carpeta o archivo de música.
- 2 Pulse  $\triangleright$  para iniciar la reproducción.
	- » En la pantalla de reproducción puede ver la información del archivo y el estado de la reproducción.
- 3 Durante la reproducción:
	- Pulse > para hacer una pausa o reanudar la reproducción.
	- Para acceder a los menús anteriores. pulse < (que corresponde al icono <del>≤</del> de la pantalla).
		- » La pantalla demora unos segundos en regresar.

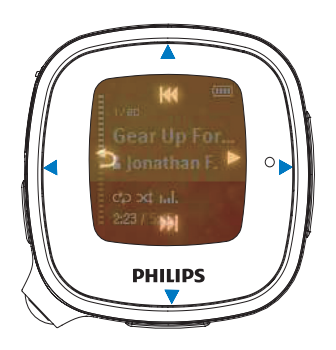

#### Para seleccionar un archivo de música en la pantalla de reproducción

Pulse varias veces  $\blacktriangle$  y  $\nabla$  (que corresponden a los íconos les  $\blacktriangleright$ l de la pantalla).

#### Para rebobinar o adelantar la canción actual

• En la pantalla de reproducción, mantenga pulsados  $\blacktriangle$  y  $\nabla$ .

#### Eliminación de canciones, artistas o álbumes

**1** En  $\pi$  > [Music] (Música), seleccione una canción, artista o álbum. Pulse ▶.

- <span id="page-36-0"></span>2 Pulse el botón **BOOST** y, a continuación, seleccione **[Delete]** (Eliminar).
	- » La canción actual se eliminará de Activa.
	- » O todos los archivos del álbum actual se eliminarán de Activa.
	- » O todos los álbumes del artista actual se eliminarán de Activa.

## Proyección de secuencia de diapositivas

Puede reproducir archivos .JPEG y .BMP en Activa.

- 1 Transfiera sólo archivos .JPEG y .BMP a Activa.
- **2** En la pantalla de inicio, ingrese en  $\sqrt{2}$ [Pictures] (Imágenes) > [All pictures] (Todas las imágenes) o [Albums] (Álbumes).
- **3** Pulse  $\triangle$ ,  $\blacktriangledown$  para seleccionar una imagen. » Aparecerá la imagen en miniatura
- 4 Para ver la imagen en modo de pantalla completa, pulse  $\blacktriangleright$ .
- **5** Pulse  $\triangle$  **v** para seleccionar la imagen anterior o siguiente.

#### Reproducción de secuencia de diapositivas

Las imágenes de la carpeta actual se reproducen una tras otra.

- **1** En la pantalla de inicio, ingrese en  $\sqrt{2}$ [Pictures] (Imágenes) > [All pictures] (Todas las imágenes) o [Albums] (Álbumes).
- **2** Pulse  $\triangle$ ,  $\nabla$  para seleccionar una imagen o álbum.
- 3 Para iniciar la reproducción de la proyección, pulse el botón BOOST y, a continuación, seleccione [Start slideshow] (Iniciar proyección).
	- » La proyección de secuencia de diapositivas comienza con la imagen seleccionada o con la primera imagen del álbum.
- 4 Durante la reproducción:
	- Pulse **A**, **v** para seleccionar imágenes anteriores o posteriores.
	- Pulse el botón **BOOST** > [Slideshow settings] (Ajustes de proyección) para seleccionar las opciones de reproducción:

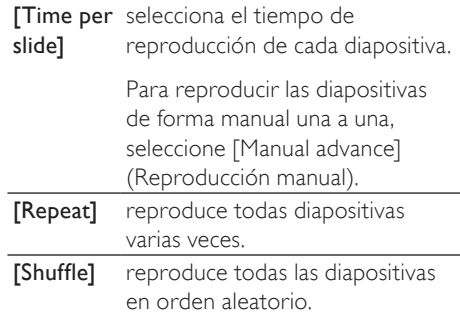

# Reproducción de la radio FM

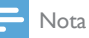

• Siempre conecte los audífonos suministrados para sintonizar las estaciones de radio. Los audífonos también funcionan como antena. Para una mejor recepción, mueva el cable de los audífonos en distintas direcciones.

#### <span id="page-37-1"></span><span id="page-37-0"></span>Sintonización de estaciones de radio

#### Sintonización automática

- **1** En la pantalla de inicio, ingrese en  $\sqrt{2}$ [FM radio] (Radio FM).
	- Se reproducirá la última estación de radio que escuchó.
	- La primera vez que sintonice la radio, el sintonizador automático se iniciará automáticamente.
	- Hay hasta 20 estaciones de radio preseleccionadas disponibles.
- 2 Pulse  $\triangle$   $\triangledown$  para seleccionar una emisora de radio preseleccionada. Pulse para iniciar la reproducción.
- 3 Para reiniciar la sintonización automática, pulse el botón BOOST > [Auto tune] (Sintonización automática) en la pantalla de reproducción de radio.
	- » Hay lugar para 20 estaciones para reemplazar las emisoras preseleccionadas.

#### Consejo

• Para una mejor recepción, reconfigure el sintonizador automático si lo utilizará en otro lugar (por ejemplo, una nueva ciudad o país).

#### Sintonización manual

Utilice la sintonización manual para sintonizar una frecuencia o estación de radio determinada.

- **1** En la pantalla de inicio, ingrese en  $\sqrt{2}$ [FM radio] (Radio FM). Pulse ▶.
	- » Se reproducirá la última estación de radio que escuchó.
- 2 En la pantalla de reproducción de radio, presione el botón BOOST > [Manual tuning] (Sintonización manual) para sintonizar una estación preseleccionada.
- 3 Mantenga pulsado  $\triangle$  o  $\blacktriangledown$ .
	- » Sintoniza la próxima estación de radio disponible en la frecuencia elegida.
	- → Para una sintonización precisa, pulse ▲ o varias veces.

#### Almacenamiento de emisoras presintonizadas

En Activa , puede grabar hasta 20 estaciones de radio.

- 1 Sintonice la estación de radio deseada.
- 2 En la pantalla de reproducción de radio, pulse para grabar una estación de radio preseleccionada.
- 3 Para guardar la sintonía en una ubicación determinada, seleccione la ubicación en la lista de estaciones preestablecidas. Pulse .

# Grabación de sonido

### Realización de grabaciones

Con Activa, puede grabar:

- Voz con el micrófono incorporado.
- O programas de radio en Activa.

#### Grabación de voz

- **1** En la pantalla de inicio, ingrese en  $\sqrt{2}$ [Recordings] (Grabaciones) > [Start voice] recording] (Iniciar grabación de voz).
- 2 El micrófono debe estar cerca de la fuente de sonido para captar correctamente los sonidos.

### **MIC**

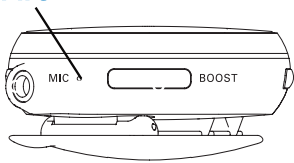

- <span id="page-38-0"></span> $3$  Pulse para iniciar/detener/reanudar la grabación.
- 4 Para detener la grabación, pulse (corresponde al símbolo  $\triangle$ ).
	- » La grabación se guardará en formato .WAV mono en [Recordings] (Grabaciones) > [Recordings library] (Biblioteca de grabaciones)  $>$  [Voice] (Voz).
	- » Se asignará un nombre al archivo de forma automática y consecutiva.

#### Grabación de radio

- 1 [Sintonice la emisora de radio deseada](#page-37-1) (consulte 'Sintonización de estaciones de radio' en la página [38\)](#page-37-1).
- 2 En la pantalla de reproducción de radio, pulse el botón BOOST > [Start FM radio recording] (Iniciar grabación de radio FM).
	- » Se iniciará la grabación de radio.
- $3$  Pulse **P**para pausar/reanudar la grabación.
- 4 Para detener la grabación, pulse <
- 5 Para guardar la grabación, seleccione [Yes] (Sí), tal como se indica.
	- » La grabación se guardará en formato .WAV mono en [Recordings] (Grabaciones) > [Recordings library] (Biblioteca de grabaciones) > [FM radio] (Radio FM).
	- » Se asignará un nombre al archivo de forma automática y consecutiva.

#### Reproducción de grabaciones

- **1** En la pantalla de inicio, ingrese en  $\pi$  (Grabaciones) > [Recordings] > (Biblioteca de grabaciones) [Recordings library] (Radio FM).
- 2 Ingrese en  $[Voice]$  (Voz) o  $[FM$  radio] (Radio FM) para seleccionar la grabación de radio o voz deseada.

 $3$  Pulse para iniciar/detener/reanudar la reproducción.

#### Para borrar todas las grabaciones

Durante la reproducción, pulse ▶ y seleccione<sup>[Delete all]</sup> (Borrar todas).

#### Para borrar la grabación actual

• Durante la reproducción, pulse el botón BOOST y seleccione[Delete] (Borrar).

# <span id="page-39-0"></span>**Ajustes**

# Ajustes del dispositivo

En  $*$  > [Movimiento], seleccione los ajustes del dispositivo.

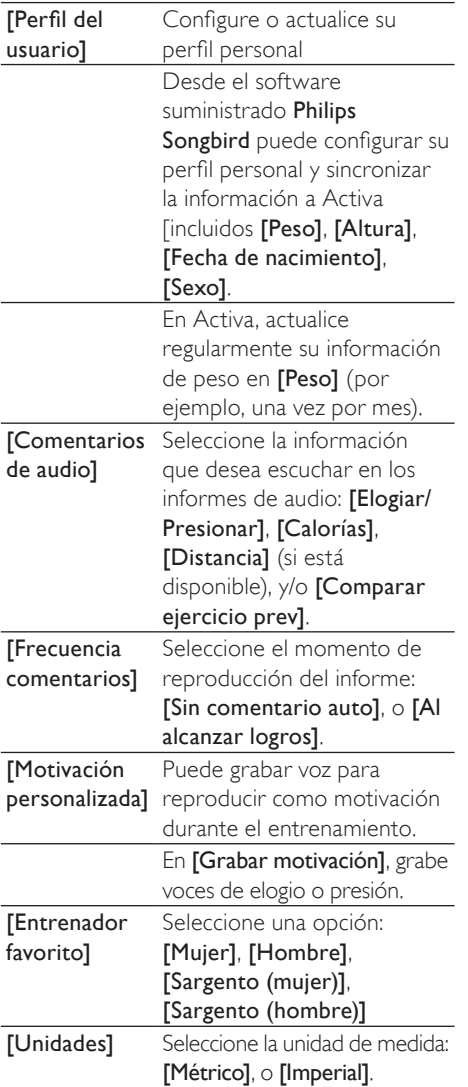

# Modo de reproducción

- **1** En la pantalla de inicio, ingrese en  $\ast$  > [Dispositivo] > [Play mode] (Modo de reproducción).
	- O, en la pantalla de reproducción de música, pulse el botón BOOST > [Play mode] (Modo de reproducción).
- 2 Pulse  $\blacktriangle, \blacktriangledown, \gamma \blacktriangleright$  para seleccionar la opción deseada:

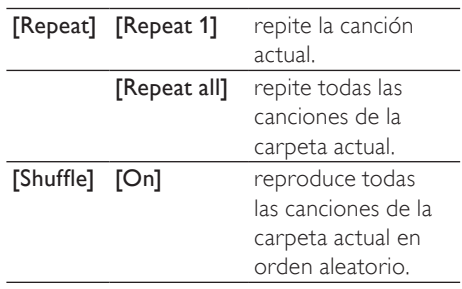

Si las opciones **[Repeat all]** (Repetir todas) y [Shuffle] (Orden aleatorio) están activadas

se reproducirán todas las canciones de la carpeta actual en orden aleatorio.

#### Nota

• La opción [Shuffle] (Orden aleatorio) no está disponible si la opción [Repeat 1] (Repetir 1) está activada.

# Ajustes de sonido

- 1 En la pantalla de inicio, seleccione  $\ast$  > [Dispositivo] > [Sound settings] (Ajustes de sonido).
	- O en la pantalla de reproducción, pulse BOOST y, a continuación, seleccione [Sound settings] (Ajustes de sonido).

<span id="page-40-0"></span>2 Pulse  $\blacktriangle, \blacktriangledown, \gamma \blacktriangleright$  para seleccionar la opción deseada:

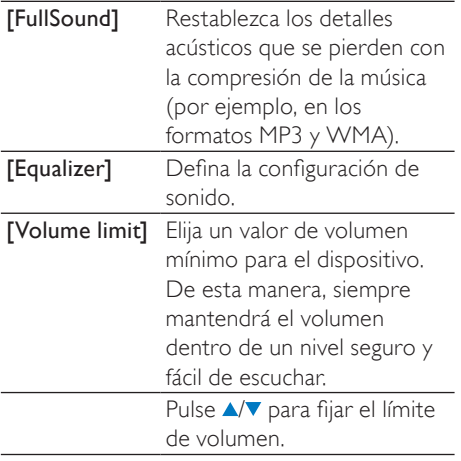

# **Temporizador**

Con el temporizador, puede hacer que la unidad Activa se apague automáticamente después de cierto tiempo.

- **1** En la pantalla de inicio, ingrese en  $\ast$  > [Dispositivo] > [Sleep timer].
- 2 Seleccione el tiempo deseado.
	- » Si transcurre el tiempo seleccionado, el dispositivo se apagará automáticamente.

# Ajustes de pantalla

#### Tema

#### Para seleccionar un tema

En la pantalla de inicio, ingrese en \* > [Dispositivo] > [Display settings]  $(A)$ justes de pantalla $)$  > [Theme] (Tema).

#### Brillo

#### Para ajustar el brillo manualmente:

En la pantalla de inicio, ingrese en \* > [Dispositivo] > [Display settings]  $(A)$ justes de pantalla $)$  > [Brightness] (Brillo).

#### Protector pantalla

La pantalla entrará en modo de suspensión si Activa no tiene actividad. Para personalizar la pantalla suspendida, puede elegir alguna de las siguientes opciones:

- Para ahorra energía, puede configurar el dispositivo para que la pantalla suspendida se apague automáticamente después de un cierto período.
- O puede seleccionar un protector de pantalla.

Si elige el modo de ahorro de energía, la pantalla suspendida se apagará automáticamente después del período predefinido.

#### Para seleccionar el modo de ahorro de energía

- **1** En la pantalla de inicio, seleccione  $*$ > [Dispositivo] > [Display settings] (Ajustes de pantalla) > [Screensaver] (Protector de pantalla).
- 2 En [Screensaver] (Protector de pantalla), seleccione [Off] (Desactivar).
- 3 Para seleccionar el tiempo que debe transcurrir para que se apague la pantalla, ingrese en  $*$  > [Dispositivo] > [Display settings] (Ajustes de pantalla) > [Backlight timer] (Tiempo de apagado).
	- » Luego del transcurso del tiempo seleccionado, la pantalla suspendida se apagará automáticamente.

# <span id="page-41-0"></span>Consejo

• Seleccione un tiempo corto para ahorrar energía.

#### Para salir del modo de ahorro de energía

Pulse cualquier tecla.

Si seleccionó un protector de pantalla, aparecerá en la pantalla suspendida luego del período predeterminado.

#### Para seleccionar un protector de pantalla

- **1** En la pantalla de inicio, seleccione  $*$ > [Dispositivo] > [Display settings] (Ajustes de pantalla) > [Screensaver] (Protector de pantalla).
- 2 En **[Screensaver]** (Protector de pantalla), pulse  $\triangle/\blacktriangledown$  y  $\triangleright$  para seleccionar una opción:

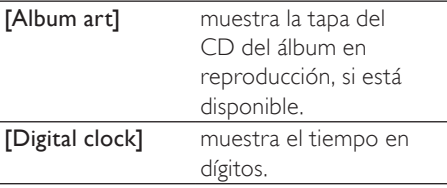

#### Para salir del protector de pantalla

Pulse cualquier tecla.

# Fecha y hora

Si ajusta el reloj, Activa podrá registrar correctamente la fecha y hora de sus entrenamientos.

También puede seleccionar el reloj digital como protector de pantalla.

#### Para ajustar el reloj

- 1 Ingrese en  $\hat{\bm{x}}$  > [Dispositivo] > [Date and time] (Fecha y hora).
- 2  $E_n$  **FDate and timel** (Fecha y hora), pulse **A/V** para seleccionar una opción; pulse ◀ para regresar a la pantalla anterior.
	- En [Time zone](Huso horario): seleccione su huso horario;
	- En *[Set time format]* (Fijar formato de hora): seleccione un reloj de 12 o 24 horas;
	- En [Set time] (Fijar hora): pulse ▲/▼ varias veces o mantenga pulsado  $\triangle/\blacktriangledown$ para ingresar los dígitos. Pulse > para seleccionar la posición de los dígitos ingresados.
	- En *[Set date format]* (Fijar formato de fecha): seleccione un formato de fecha.
	- En [Set date] (Fijar fecha): pulse  $\triangle / \triangledown$ varias veces o mantenga pulsado  $\triangle/\blacktriangledown$ para ingresar los dígitos. Pulse **>** para seleccionar la posición de los dígitos ingresados.

# Ajustes de proyección de diapositivas

En la pantalla de inicio, ingrese en  $\ast$  > [Dispositivo] (Dispositivo) > [Slideshow settings] (Ajustes de proyección).

O, en la pantalla de reproducción de música, pulse el botón BOOST, > [Slideshow settings] (Ajustes de proyección).

<span id="page-42-0"></span>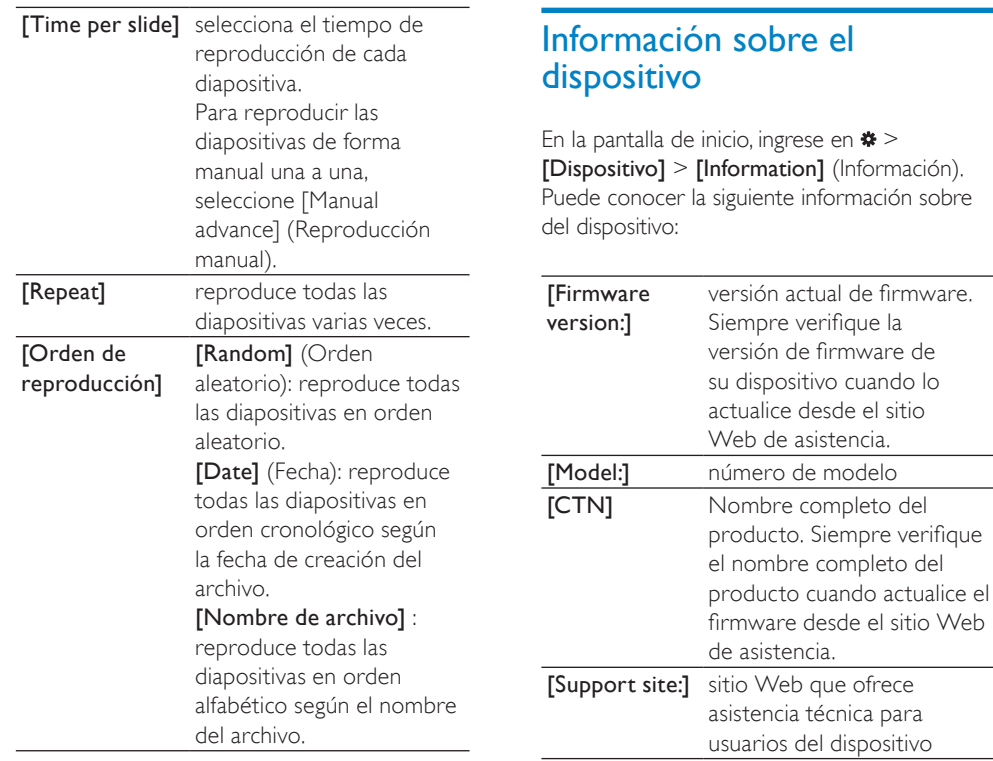

# Selección del idioma

Puede cambiar el idioma seleccionado en la configuración inicial cuando lo desee.

- 1 En la pantalla de inicio, ingrese en  $\ast$  > [Dispositivo] > [Language] (Idioma).
- **2** Presione  $\blacktriangle, \blacktriangledown, \gamma \blacktriangleright$  para seleccionar el idioma deseado.

# Reestablecimiento de los ajustes de fábrica

Puede restablecer los ajustes de fábrica de Activa.

- 1 En la pantalla de inicio, ingrese en  $\ast$  > [Dispositivo] > [Reset] (Reestablecer).
- 2 Pulse  $\blacktriangle, \blacktriangledown, \gamma \blacktriangleright$  para restablecer los ajustes de fábrica, tal como se indica.
	- » Se restablecerán todos los ajustes de fábrica de Activa.
	- » Se guardarán los archivos transferidos a Activa.

# <span id="page-43-1"></span><span id="page-43-0"></span>8 Datos técnicos

#### Energía

Duración de la batería interna: hasta 20 horas en modo de entrenamiento (música + monitoreo) Recargable: sí, mediante USB

#### Software

Administrador de dispositivos: para restablecer y actualizar Philips Songbird

#### Conectividad

Audífonos de 3,5 mm USB: USB 2.0 de alta velocidad

#### Sonido

Ecualizador personalizable Ajustes del ecualizador: Funk, Hip Hop, Jazz, Rock, Tecno, Clásico Optimización del sonido: FullSound

#### Reproducción de audio

Formato de compresión: MP3, WAV, WMA, AAC Compatible con etiquetas ID3 Nombre de la canción, artista, álbum

#### Captura de audio

Micrófono incorporado: mono Grabación de voz: MP3

#### Sintonizador/recepción/transmisión

Bandas del sintonizador: FM Estaciones de radio preseleccionadas: 20 RDS: nombre de la emisora

#### Pantalla de imagen fija

Formato de compresión de imágenes: JPEG Secuencia de diapositivas

#### Soporte de almacenamiento

Cumple con las regulaciones de sistemas de almacenamiento masivo Capacidad de la memoria de música, MP3: hasta 50 horas (para canciones MP3 de 128kbps)

#### Imagen / pantalla

Retroiluminación Tipo: LCD Tamaño de pantalla en diagonal: 1, 44 pulgadas Resolución: 128 x 128, 65.000 colores

# Requisitos del sistema

- Windows® XP / Vista / 7
- Conexión a Internet
- Unidad de CD-ROM
- Puerto USB

# <span id="page-44-0"></span>9 Solución de problemas

La pantalla no funciona cuando presiono la tecla.

- Pulse  $\circledcirc$  y, a continuación, presione  $\blacktriangleright$  para desbloquear las teclas si es necesario.
- Cargue la batería si es necesario.
- Si los pasos anteriores no dan resultado, reinicie el dispositivo. Presione el orificio de RESET con la punta de una lapicera u otra herramienta.

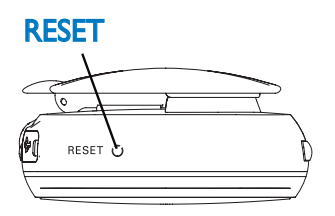

#### No puedo encontrar un archivo que almacené en Activa.

Es posible que el archivo tenga un formato incompatible con Activa. Para más información sobre formatos compatibles con Activa, [consulte](#page-43-1) 'Datos técnicos' en la página [44](#page-43-1)).

#### El dispositivo no mide bien mi entrenamiento.

- Utilice Activa correctamente. El dispositivo detecta y mide su movimiento. Utilice el dispositivo en la posición correcta tal como se sugiere en la pantalla.
- [Ajuste el dispositivo a sus necesidades](#page-23-1)  [e información persona](#page-23-1)l (consulte 'Calibración del entrenamiento' en la página [24\)](#page-23-1).

#### No puedo sintonizar una estación de radio preseleccionada.

- La estación pueda estar fuera del área de servicio. Seleccione otra estación de radio preestablecida.
- Para una mejor recepción, reconfigure el sintonizador automático si lo utilizará en otro lugar (por ejemplo, una nueva ciudad o país).

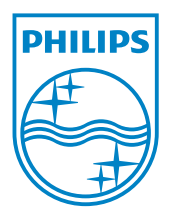